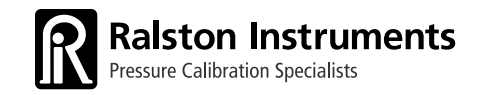

# **LC20** Quick-start Guide

Guide de démarrage rapide du LC20 Guía de inicio rápido de LC20 LC20 快速入門指引 Краткое руководство по эксплуатации

прибора LC20

Guia de início rápido do LC20 Guida introduttiva rapida del LC20 LC20 Schnellstartanleitung

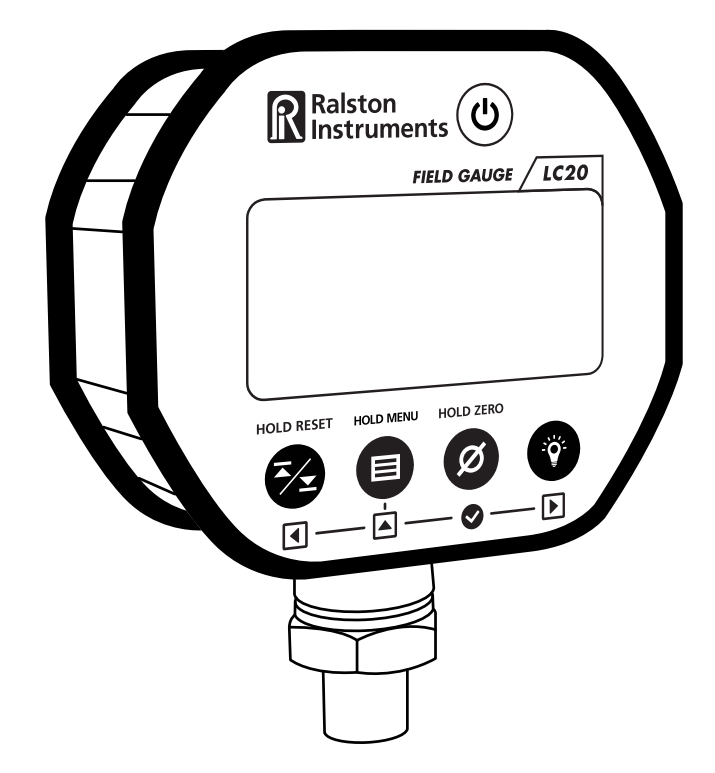

### **For all models of Ralston LC20 Digital Pressure or Temperature Gauges**

Pour tous les modèles de manomètres et thermomètres numériques Ralston LC20 Para todos los modelos digitales de medidores de presión o temperatura Ralston LC20 適用於所有型號 Ralston LC20 的數字壓力或溫度計 Для всех моделей цифровых манометров и термометров Ralston LC20 Para todos os modelos do LC20 da Ralston de medidores digitais de pressão ou de temperatura Per tutti i modelli di manometri e termometri digitali Ralston LC20 Für alle Modelle der Ralston LC20 Digitaldruck- oder Temperaturmessgeräte

## **Table of Contents**

Table des matières Índice 目錄

Содержание Índice Sommario

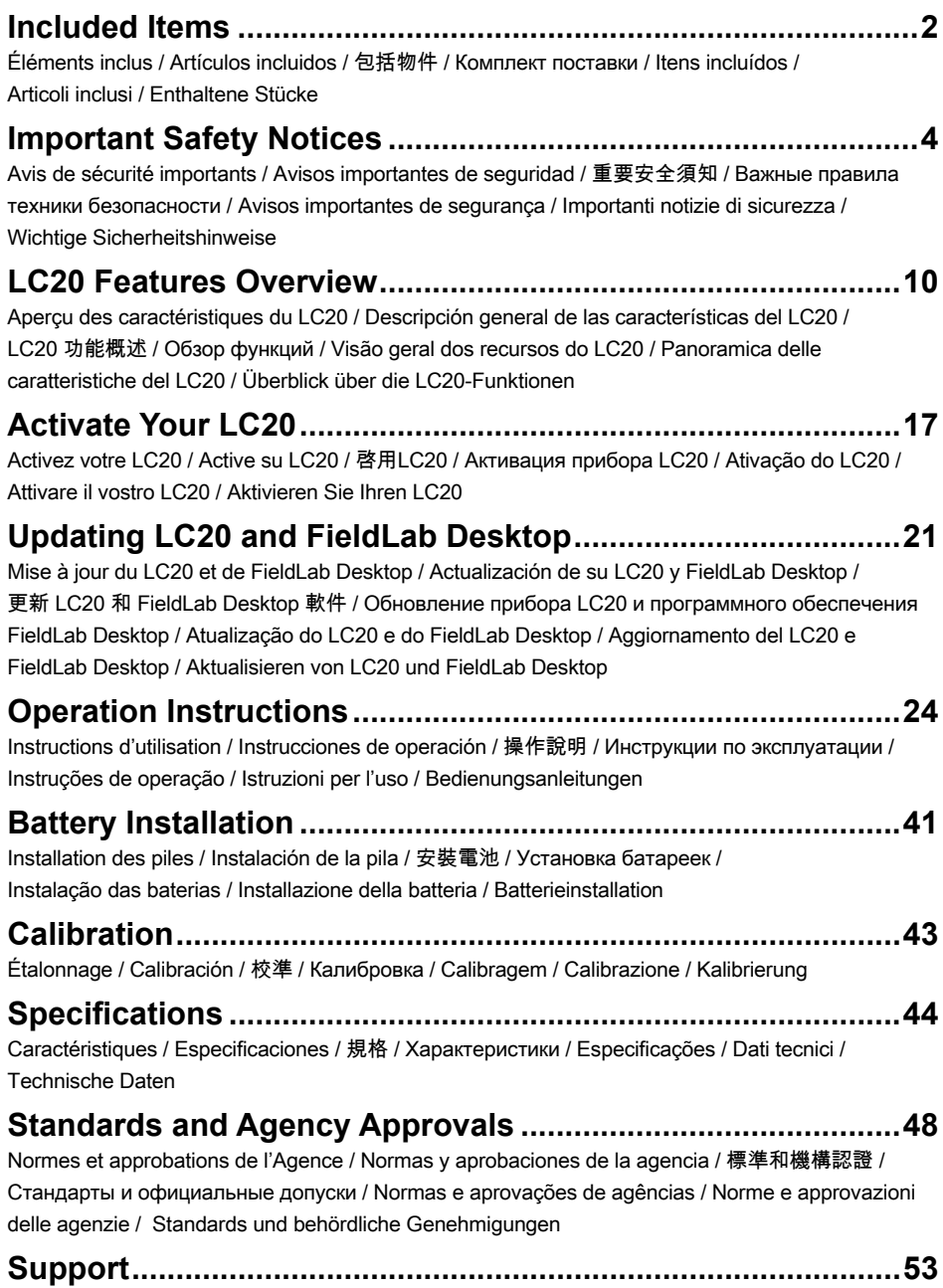

Assistance / Soporte técnico / 支援 / Поддержка / Suporte / Assistenza / Kundendienst

## <span id="page-3-0"></span>**Included Items**

Éléments inclus Artículos incluidos 包括物件

Комплект поставки Itens incluídos Articoli inclusi

**EN** Items included in the package. If any items are missing, please contact your Ralston Instruments distributor.

#### **LC20 Pressure or Temperature gauge 2 x AA batteries 2 meter USB Micro-B cord**

#### **Need Replacement Parts?**

Replacement parts and accessories can be found at **[ralstoninst.com/LC](http://ralstoninst.com/LC)**

**FR** Articles inclus dans le paquet. Si des articles manquent, veuillez contacter votre distributeur Ralston Instruments.

**Manomètre et thermomètre LC20 2 x piles AA Cordon USB Micro-B de 2 mètres**

#### **Besoin de pièces de rechange?**

Les pièces de rechange et les accessoires sont disponibles à l'adresse suivante: **[ralstoninst.com/LC](http://ralstoninst.com/LC)**

**ES** Artículos incluidos en el paquete. Si falta algún artículo, póngase en contacto con su distribuidor de Ralston Instruments.

#### **Medidor de presión o temperatura LC20 2 pilas AA Cable USB Micro-B de 2 metros**

#### **¿Necesita repuestos?** Puede encontrar repuestos y accesorios en **[ralstoninst.com/LC](http://ralstoninst.com/LC)**

**ZH** 套裝包括以下物件。如果缺失任何物件,請聯絡您的 Ralston Instruments 經銷商。

LC20 壓力或溫度計 2 x AA 電池 2 米 USB Micro-B 線

#### 更換部件

有關更換部件和附件的詳細資料請訪問 **[ralstoninst.com/LC](http://ralstoninst.com/LC)**

**RU** В случае отсутствия каких-либо компонентов обратитесь к дистрибьютору Ralston Instruments в вашем регионе.

#### **Манометр или термометр LC20 2 батарейки АА Кабель USB Micro-B, 2 метра**

#### **Нужны запасные части?**

Запасные части и вспомогательное оборудование представлены на сайте **[ralstoninst.com/LC](http://ralstoninst.com/LC)**

**PT** Itens incluídos na embalagem. Se algum item estiver faltando, entre em contato com o distribuidor da Ralston Instruments.

#### **Medidor de pressão ou temperatura LC20 2 baterias AA Cabo Micro USB tipo B com 2 metros**

#### **Precisa de peças de reposição?**

Peças de reposição e acessórios podem ser encontrados em **[ralstoninst.com/LC](http://ralstoninst.com/LC)**

**IT** Articoli inclusi nella confezione. In caso di articoli mancanti, contattare il distributore Ralston Instruments.

#### **Manometro o termometro LC20 2 batterie AA Cavo USB Micro-B da 2 metri**

#### **Avete bisogno di parti di ricambio?**

Le parti di ricambio e gli accessori sono disponibili all'indirizzo **[ralstoninst.com/LC](http://ralstoninst.com/LC)**

**DE** Stücke im Paket enthalten. Wenn etwas fehlt, wenden Sie sich bitte an Ihren Ralston Instruments-Händler.

**LC20 Druck- oder Temperaturanzeige 2 x AA-Batterien 2 m langes USB-Micro-B-Kabel**

#### **Benötigen Sie Ersatzteile?** Ersatzteile und Zubehör finden Sie unter **[ralstoninst.com/LC](http://ralstoninst.com/LC)**

## <span id="page-5-0"></span>**Important Safety Notices**

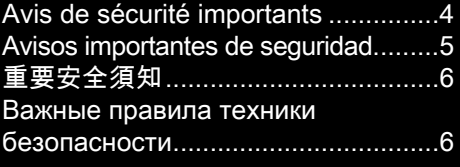

[Avisos importantes de segurança](#page-8-0).........7 [Importanti notizie di sicurezza](#page-9-0) ...........8 [Wichtige Sicherheitshinweise](#page-10-0)............9

## **EN** i **WARNING: Do not operate in hazardous locations.**

 $\triangle$  **WARNING:** Do not use LC20 until you have read and fully understand the instructions and hazards of the product.

 $\triangle$  **WARNING:** Contents may be under high pressure or temperature.

 $\triangle$  **WARNING:** Any modifications to this product with custom parts can result in hazardous operation of the product.

 $\triangle$  **WARNING:** Use eye protection while using this device.

 $\triangle$  **WARNING:** Do not overpressure LC20 or damage may result.

 $\triangle$  **WARNING:** This product can expose you to chemicals including Lead, which is known to the State of California to cause cancer, and is known to the State of California to cause birth defects or other reproductive harm. For more information go to [www.P65Warnings.ca.gov](http://www.P65Warnings.ca.gov).

**A:** CAUTION: Installation of LC20 must be in accordance with Ralston Instruments installation instructions.

 $\triangle$  **CAUTION:** Installation of LC20 must be in accordance with applicable local, national and international standards and electrical codes.

 $\triangle$  **CAUTION:** Batteries are not rechargeable and will not be recharged via USB.

 $\triangle$  **CAUTION:** Use only approved AC/DC power adapter model D-000410.

 $\triangle$  **CAUTION:** Protection impairment may occur if used in a manner not specified by Ralston Instruments.

 $\triangle$  **CAUTION:** Only those personnel trained in the use of this device shall operate it.

## <span id="page-5-1"></span>**FR** i **AVERTISSEMENT: Ne pas utiliser dans des endroits dangereux.**

 $\triangle$  **AVERTISSEMENT:** Ne pas utiliser le CL10 tant que vous n'avez pas lu et bien compris les instructions et les dangers du produit.

 $\triangle$  **AVERTISSEMENT:** Le contenu peut être sous haute pression ou température.

i **AVERTISSEMENT:** Toute modification apportée à ce produit avec des pièces personnalisées peut entraîner un fonctionnement dangereux du produit.

 $\triangle$  **AVERTISSEMENT:** Utiliser une protection oculaire lors de l'utilisation de cet appareil.

 $\triangle$  **AVERTISSEMENT:** Ne pas surpressuriser le LC20 sous peine de l'endommager.

 $\triangle$  **AVERTISSEMENT:** Ce produit peut vous exposer à des produits chimiques, y compris le plomb, qui est réputéen Californie être une cause de cancer, de malformations congénitales ou d'autres problèmes de reproduction. Pour plus d'informations, rendez-vous sur

[www.P65Warnings.ca.gov.](http://www.P65Warnings.ca.gov)

 $\triangle$  **ATTENTION:** L'installation du LC20 doit être conforme aux instructions d'installation de Ralston Instruments.

 $\triangle$  **ATTENTION:** L'installation du LC20 doit être conforme aux normes et codes électriques locaux, nationaux et internationaux applicables.

 $\triangle$  **ATTENTION:** Les piles ne sont pas rechargeables et ne seront pas rechargées via USB.

 $\triangle$  **ATTENTION:** N'utilisez que des adaptateurs d'alimentation CA/CC approuvés, modèle D-000410.

 $\triangle$  **ATTENTION:** Une dégradation de la protection peut se produire si elle est utilisée d'une manière non spécifiée par Ralston Instruments.

 $\triangle$  **ATTENTION :** Seul le personnel formé à l'utilisation de cet appareil doit l'utiliser.

## <span id="page-6-0"></span>**ES** i **ADVERTENCIA: No operar en lugares peligrosos**

 $\triangle$  **ADVERTENCIA:** No utilizar el medidor LC20 hasta que haya leído y comprendido completamente las instrucciones y los peligros del producto.

i **ADVERTENCIA:** Los contenidos pueden estar sometidos a presión o temperatura alta.

i **ADVERTENCIA:** Cualquier modificación de este producto con piezas personalizadas puede ocasionar un funcionamiento peligroso del producto.

i **ADVERTENCIA:** Use protección para los ojos mientras usa este dispositivo.

 $\triangle$  **ADVERTENCIA:** No ejerza sobrepresión al LC20, ya que podría dañarse.

i **ADVERTENCIA:** Este producto lo puede exponer a sustancias químicas, incluido el plomo, que de acuerdo con el estado de California produce cáncer, anomalías congénitas y otros daños reproductivos. Para obtener más información, diríjase a [www.P65Warnings.ca.gov.](http://www.P65Warnings.ca.gov)

 $\triangle$  **PRECAUCIÓN:** El LC20 se debe instalar de acuerdo con las instrucciones de instalación de Ralston Instruments.

 $\triangle$  **PRECAUCIÓN:** El LC20 se debe instalar de acuerdo con las normas locales, nacionales e internacionales y los códigos eléctricos aplicables.

**△ PRECAUCIÓN:** Las pilas no son recargables y no se recargarán a través de USB.

 $\triangle$  PRECAUCIÓN: Utilice únicamente el modelo D-000410 aprobado de adaptador de alimentación de CA/CC.

**△ PRECAUCIÓN:** La protección se puede deteriorar si se usa de una manera no especificada por Ralston Instruments.

 $\triangle$  **PRECAUCIÓN:** Sólo el personal capacitado para el uso de este dispositivo debe operarlo.

### <span id="page-7-0"></span>**ZH** i 警告請勿在危險場所操作。

i 警告在閱讀並完全理解產品說明和危險之前,請勿使用 LC20。

i 警告內容物可能處於高壓或高溫下。

i 警告使用自製部件對產品進行任何改裝,可能導致產品操作存在危險。

i 警告使用本裝置時,請採取眼部保護措施。

i 警告不要在超壓情況下使用 LC20,否則可能導致損壞。

 $\triangle$  警告該產品可能會導致您接觸到含鉛化學物質。這種接觸在加利福尼亞州曾發生 過導致癌症、出生缺陷或其他生殖傷害的案例。要了解更多資料,請訪問 [www.P65Warnings.ca.gov](http://www.P65Warnings.ca.gov)。

i 警示:必須根據 Ralston Instruments 安裝說明安裝 LC20。

 $\bigtriangleup$  警示:LC20 安裝必須符合適用的當地、國家以及國際標準和電氣規範。

 $\triangle$  警示:電池不可充電,且不能通過 USB 充電。

i 警示:僅限使用經認可的 D-000410 型號交流/直流電源適配器

 $\bigtriangleup$  警示:如使用方式不符合 Ralston Instruments 說明,可能會發生保護傷害

i 警示:僅限接受過使用培訓的人員操作本裝置。

## <span id="page-7-1"></span>**RU** i **ПРЕДУПРЕЖДЕНИЕ. Эксплуатация в опасных зонах запрещена.**

i **ПРЕДУПРЕЖДЕНИЕ.** Перед эксплуатацией прибора LC20 внимательно ознакомьтесь с инструкциями и уясните все опасности, связанные с его использованием.

i **ПРЕДУПРЕЖДЕНИЕ.** Содержимое может быть под высоким давлением или иметь высокую температуру.

i **ПРЕДУПРЕЖДЕНИЕ.** Любые модификации оригинального изделия могут привести к повышенной опасности при эксплуатации.

i **ПРЕДУПРЕЖДЕНИЕ.** При эксплуатации прибора используйте средства для защиты глаз.

i **ПРЕДУПРЕЖДЕНИЕ.** Во избежание повреждения прибора LC20 не допускайте чрезмерного давления.

i **ПРЕДУПРЕЖДЕНИЕ.** Эксплуатация данного изделия может сопровождаться воздействием химических веществ, в том числе свинца, который, по сведениям штата Калифорния, может быть причиной раковых заболеваний, врожденных патологий и нарушений репродуктивной функции. Дополнительная информация представлена на сайте [www.P65Warnings.ca.gov.](http://www.P65Warnings.ca.gov)

 $\triangle$  **ОСТОРОЖНО.** Выполняйте установку прибора LC20 согласно инструкциям компании Ralston Instruments.

i **ОСТОРОЖНО.** Выполняйте установку прибора LC20 в соответствии с действующими местными, национальными и международными стандартами, а также электротехническими нормами и правилами.

 $\triangle$  **ОСТОРОЖНО.** Используются неперезаряжаемые батарейки, которые не заряжаются через USB.

 $\triangle$  **ОСТОРОЖНО.** Используйте только одобренный адаптер питания перем./пост. тока модели D-000410.

i **ОСТОРОЖНО.** При условиях эксплуатации, не рекомендованных компанией Ralston Instruments, класс защиты не гарантируется.

i **ОСТОРОЖНО.** К работе с прибором допускается только обученный персонал.

## <span id="page-8-0"></span>**PT** i **ADVERTÊNCIA: Não opere em locais perigosos.**

 $\triangle$  **ADVERTÊNCIA:** não utilize o LC20 antes de ler e entender completamente as instruções e perigos do produto.

i **ADVERTÊNCIA:** o conteúdo pode estar sob alta pressão ou temperatura.

 $\triangle$  **ADVERTÊNCIA:** quaisquer modificações no produto com peças personalizadas podem resultar em operação perigosa do produto.

i **ADVERTÊNCIA:** use proteção para os olhos ao usar este dispositivo.

i **ADVERTÊNCIA:** não submeta o LC20 a pressão excessiva, pois isso pode provocar danos.

i **ADVERTÊNCIA:** este produto pode causar exposição a elementos químicos como chumbo, que, conforme determinado pelo Estado da Califórnia, pode causar câncer, defeitos congênitos e outros problemas reprodutivos. Para obter mais informações, acesse [www.P65Warnings.ca.gov](http://www.P65Warnings.ca.gov).

 $\triangle$  CUIDADO: a instalação do LC20 deve ser feita de acordo com as instruções de instalação da Ralston Instruments.

 $\triangle$  **CUIDADO:** a instalação do LC20 deve estar de acordo com as normas locais, nacionais e internacionais aplicáveis e com os códigos elétricos.

i **CUIDADO:** as baterias não são recarregáveis e não serão recarregadas via USB.

i **CUIDADO:** use apenas o adaptador de alimentação CA/CC aprovado modelo D-000410.

 $\triangle$  **CUIDADO:** a proteção pode ser prejudicada se o dispositivo for usado de uma maneira não especificada pela Ralston Instruments.

 $\triangle$  **CUIDADO:** somente pessoal treinado no uso deste dispositivo deve operá-lo.

## <span id="page-9-0"></span>**IT** i **AVVERTENZA. Non utilizzare in aree a rischio di esplosione.**

 $\triangle$  **AVVERTENZA.** Non utilizzare il LC20 prima di aver letto e compreso appieno le istruzioni e i pericoli del prodotto.

 $\triangle$  **AVVERTENZA.** Il contenuto potrebbe essere sotto alta pressione o temperatura.

i **AVVERTENZA.** Qualsiasi modifica a questo prodotto con parti personalizzate può comportare un funzionamento pericoloso del prodotto.

 $\triangle$  **AVVERTENZA.** Utilizzare protezioni per gli occhi durante l'uso di questo dispositivo.

 $\triangle$  **AVVERTENZA.** Non mettere il LC20 sotto sovrapressione, potrebbero derivare danni.

i **AVVERTENZA.** Questo prodotto può esporre l'utente a sostanze chimiche, tra cui il piombo, noto dallo Stato della California per causare il cancro e noto dallo Stato della California per causare difetti congeniti o altri danni riproduttivi. Per ulteriori informazioni, visitare il sito [www.P65Warnings.ca.gov.](http://www.P65Warnings.ca.gov)

 $\triangle$  **ATTENZIONE:** L'installazione del LC20 deve essere conforme alle istruzioni di installazione di Ralston Instruments.

 $\triangle$  **ATTENZIONE:** L'installazione del LC20 deve essere conforme agli standard e ai codici elettrici locali, nazionali e internazionali applicabili.

 $\triangle$  **ATTENZIONE:** Le batterie non sono ricaricabili e non possono essere ricaricate via USB.

i **ATTENZIONE:** Utilizzare solo adattatori di alimentazione approvati CA/CC modello D-000410.

i **ATTENZIONE:** La protezione può essere compromessa se utilizzata in un modo non specificato da Ralston Instruments.

i **ATTENZIONE:** Solo il personale addestrato all'uso di questo dispositivo può farlo funzionare.

## <span id="page-10-0"></span>**DE** i **WARNHINWEIS: Nicht in explosionsgefährdeten Bereichen betreiben.**

 $\triangle$  WARNHINWEIS: Verwenden Sie LC20 erst, wenn Sie die Anweisungen und Gefahren des Produkts gelesen und vollständig verstanden haben.

 $\triangle$  WARNHINWEIS: Die Inhalt können unter hohem Druck oder hoher Temperatur stehen.

 $\triangle$  WARNHINWEIS: Änderungen an diesem Produkt mit kundenspezifischen Teilen können zu einem gefährlichen Betrieb des Produkts führen.

*A* WARNHINWEIS: Verwenden Sie bei der Verwendung dieses Geräts einen Augenschutz.

 $\triangle$  WARNHINWEIS: Überdrucken Sie LC20 nicht, da dies zu Beschädigungen führen kann.

 $\triangle$  WARNHINWEIS: Dieses Produkt kann Sie Chemikalien aussetzen, einschließlich Blei, das im Bundesstaat Kalifornien als krebserregend bekannt ist und im Bundesstaat Kalifornien Geburtsfehler oder andere Fortpflanzungsschäden verursacht. Weitere Informationen finden Sie unter [www.P65Warnings.ca.gov](http://www.P65Warnings.ca.gov).

 $\triangle$  **VORSICHT:** Die Installation des LC20 muss gemäß den Installationsanweisungen von Ralston Instruments erfolgen.

 $\triangle$  **VORSICHT:** Die Installation des LC20 muss gemäß den geltenden lokalen, nationalen und internationalen Standards und elektrischen Vorschriften erfolgen.

 $\triangle$  VORSICHT: Batterien sind nicht wiederaufladbar und werden nicht über USB aufgeladen.

*A* VORSICHT: Verwenden Sie nur das zugelassene AC / DC-Netzteil D-000410.

 $\triangle$  **VORSICHT:** Eine Beeinträchtigung des Schutzes kann auftreten, wenn es auf eine von Ralston Instruments nicht angegebene Weise verwendet wird.

 $\triangle$  **VORSICHT:** Nur das mit diesem Gerät geschulte Personal darf es bedienen.

## <span id="page-11-0"></span>**LC20 Features Overview**

Aperçu des caractéristiques du LC20 Descripción general de las características del LC20

#### LC20 功能概述 Обзор функций Visão geral dos recursos do LC20

**Front**

Avant / Parte delantera / 正面 / Вид спереди / Frente / Fronte / Vorderseite

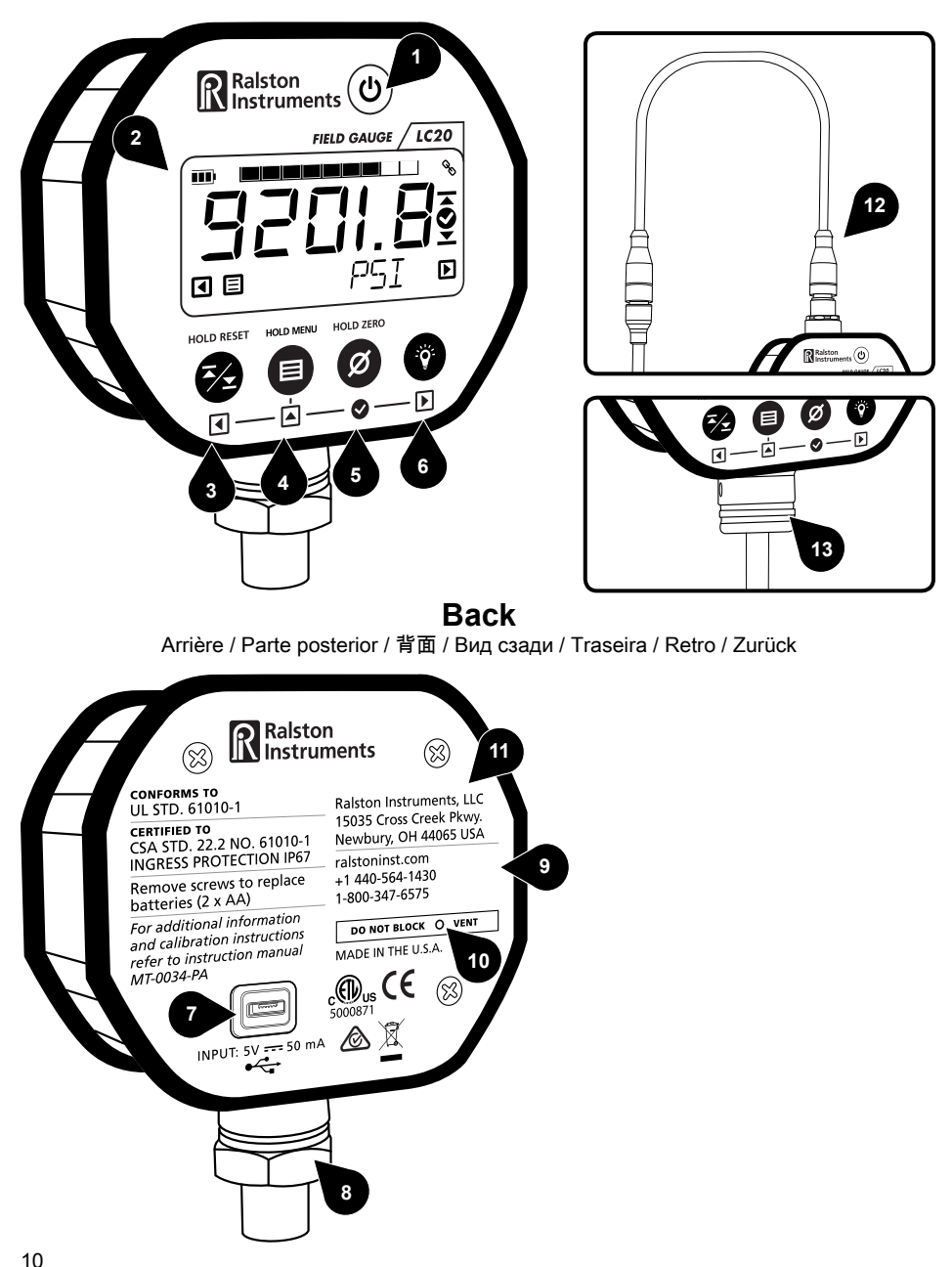

#### Panoramica delle caratteristiche del LC20 Überblick über die LC20-Funktionen

#### **EN**

- **1.** Power
- **2.** LCD display
- **3.** Left arrow / High/Low/Reset
- **4.** Up Arrow / Menu
- **5.** Accept / Zero
- **6.** Right Arrow / Backlight
- **7.** Micro USB port
- **8.** Pressure sensor option
- **9.** Battery access door
- **10.** Pressure equalizing vent
- **11.** Warning label
- **12.** External temperature probe (TX)
- **13.** Temperature sensor option (TA)

#### **FR**

- **1.** Marche/Arrêt
- **2.** Écran LCD
- **3.** Flèche gauche / Haut/Bas / Réinitialisation
- **4.** Flèche montant / Menu
- **5.** OK / Zéro
- **6.** Flèche droite / Rétroéclairage
- **7.** Port micro USB
- **8.** Option Capteur de pression
- **9.** Couvercles d'accès aux piles
- **10.** Évent d'égalisation de pression
- **11.** Étiquette d'avertissement
- **12.** Sonde de température extérieure (TX)
- **13.** Option du capteur de température (TA)

#### **ES**

- **1.** Alimentación
- **2.** Pantalla LCD
- **3.** Flecha izquierda/Alto/Bajo/Reiniciar
- **4.** Flecha hacia arriba/Menú
- **5.** Aceptar/Cero
- **6.** Flecha derecha/Luz de fondo
- **7.** Puerto micro USB
- **8.** Opción de sensor de presión
- **9.** Puerta de acceso a la pila
- **10.** Ventilación de compensación de presión
- **11.** Etiqueta de precaución
- **12.** Sonda de temperatura externa (TX)
- **13.** Opción de sensor de temperatura (TA)

#### **ZH**

- **1.** 電源開關
- **2.** LCD 顯示屏
- **3.** 左箭頭/最高值/最低值/重設
- **4.** 向上箭頭/菜單
- **5.** 接受/清零
- **6.** 右箭頭/背光燈
- **7.** Micro USB 接口
- **8.** 壓力傳感器選件
- **9.** 電池蓋
- **10.** 均壓孔
- **11.** 警告標簽
- **12.** 內部溫度探針 (TX) **13.** 溫度傳感器選件 (TA)

#### **RU**

- **1.** Кнопка питания
- **2.** ЖК-дисплей
- **3.** Стрелка влево (макс. значение/мин.значение/ сброс)
- **4.** Стрелка вверх (меню)
- **5.** Принять/обнулить
- **6.** Стрелка вправо (подсветка)
- **7.** Разъем Micro USB
- **8.** Датчик давления (заказывается дополнительно)
- **9.** Крышка батарейного отсека
- **10.** Клапан для выравнивания давления
- **11.** Наклейка-предупреждение
- **12.** Внешний термозонд (TX)
- **13.** Датчик температуры (заказывается дополнительно) (TA)

#### **PT**

- **1.** Liga/desliga
- **2.** Mostrador LCD
- **3.** Seta à esquerda/Alto/Baixo/Redefinir
- **4.** Seta para cima/Menu
- **5.** Aceitar/Zerar
- **6.** Seta para a direita/Luz de fundo
- **7.** Porta Micro USB
- **8.** Opção de sensor de pressão
- **9.** Porta de acesso às baterias
- **10.** Ventilação de equalização de pressão
- **11.** Etiqueta de advertência
- **12.** Sonda de temperatura externa (TX)
- **13.** Opção de sensor de temperatura (TA)

#### **IT**

- **1.** Pulsante di accensione/spegnimento
- **2.** Schermo LCD
- **3.** Freccia sinistra / Alto/Basso/Reset 4. Freccia su / Menu
- **4.** Accetta / Zero
- **5.** Freccia destra / Retroilluminazione
- **6.** Porta Micro USB
- **7.** Opzione sensore di pressione
- **8.** Porta di accesso alla batteria
- **9.** Sfiato di equalizzazione della pressione11. Etichetta di avvertimento
- **10.** Sonda temperatura esterna (TX)
- **11.** Opzione del sensore di temperatura (TA)
- **DE**
	- **1.** Leistung
	- **2.** LCD-Bildschirm

**5.** Bestätigen/Null

**11.** Warnschild

**7.** Micro-USB-Anschluss **8.** Option für Drucksensor **9.** Batteriezugangsklappe **10.** Druckausgleichsentlüftung

**12.** Externe Temperatursonde (TX) **13.** Temperatursensor Option (TA)

**3.** Pfeil nach links/Hoch/Niedrig/Zurücksetzen **4.** Pfeil nach oben/Menü

**6.** Pfeil nach rechts/Hintergrundbeleuchtung

11

## **LCD display**

Écran LCD / Pantalla LCD / LCD 顯示屏 / ЖК-дисплей / Mostrador LCD / Schermo LCD / LCD Bildschirm

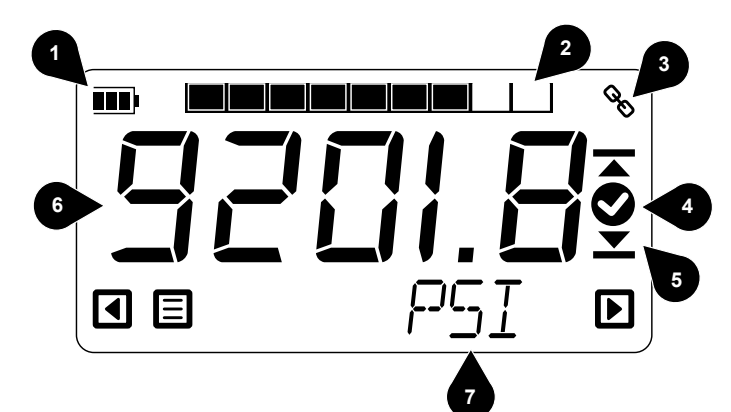

#### **EN**

- **1.** Battery indicator
- **2.** Graphical pressure/temperature meter
- **3.** USB connection symbol
- **4.** Check mark to indicate success
- **5.** High and low arrows
- **6.** Main pressure/temperature display
- **7.** Secondary display

#### **FR**

- **1.** Indicateur de batterie
- **2.** Compteur graphique pression/température
- **3.** Symbole de connexion USB
- **4.** Coche pour indiquer le succès
- **5.** Flèches haute et basse
- **6.** Affichage de la pression/température principale
- **7.** Affichage secondaire

#### **ES**

- **1.** Indicador de pila
- **2.** Medidor gráfico de presión/temperatura
- **3.** Símbolo de conexión USB
- **4.** Marca de verificación para indicar el éxito
- **5.** Flechas altas y bajas
- **6.** Pantalla principal de presión/temperatura
- **7.** Pantalla secundaria

#### **ZH**

- **1.** 電池指示燈
- **2.** 圖形壓力/溫度計
- **3.** USB 連接符號
- **4.** 表示成功的複選標記
- **5.** 高低數值選擇箭頭
- **6.** 主壓力/溫度顯示
- **7.** 輔助顯示"

#### **RU**

- **1.** Индикатор заряда батареек
- **2.** Графическое отображение давления или температуры
- **3.** Значок подключения USB
- **4.** Значок, подтверждающий выполнение действия
- **5.** Стрелки «вверх-вниз»
- **6.** Основной индикатор давления/температуры
- **7.** Дополнительный индикатор

#### **PT**

- **1.** Indicador de bateria
- **2.** Medidor gráfico de pressão/temperatura
- **3.** Símbolo de conexão USB
- **4.** Marca de seleção para indicar medição bemsucedida
- **5.** Setas de alto e baixo
- **6.** Mostrador principal de pressão/temperatura
- **7.** Mostrador secundário

#### **IT**

- **1.** Indicatore della batteria
- **2.** Misuratore grafico di pressione/temperatura
- **3.** Simbolo di connessione USB
- **4.** Segno di spunta per indicare il successo
- **5.** Frecce alte e basse
- **6.** Schermo principale di pressione/temperatura
- **7.** Schermo secondario

#### **DE**

- **1.** Batterieanzeige
- **2.** Grafischer Druck- / Temperaturmesser
- **3.** Symbol für die USB-Verbindung
- **4.** Häkchen markieren, um den Erfolg anzuzeigen
- **5.** Hohe und niedrige Pfeile
- **6.** Hauptdruck / Temperaturanzeige
- **7.** Sekundäranzeige"

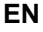

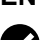

#### **Power Management**

Configure display and power management to maximize battery life in the field using FieldLab Desktop software.

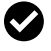

#### **Graphic Pressure or Temperature Meter**

See pressure or temperature graphically

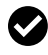

#### **High / Low Readings**

See continuous Maximum and Minimum pressure or temperature readings over a span of time

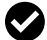

#### **Easily Change Engineering Units**

Change to any of the 18 standard pressure engineering units or 4 standard temperature units on the fly. Manage frequently used units or remove unused units with FieldLab Desktop.

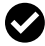

#### **Custom Engineering Units**

Create custom engineering units using FieldLab Desktop and add them to any LC20 gauge.

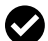

#### **View Live Readings on Your PC**

View real-time pressure and/or temperature readings on your PC from your LC20 gauge using FieldLab Desktop via USB.

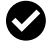

#### **Log Data on Your PC**

Log pressure and/or temperature data on your PC from your LC20 gauge using FieldLab Desktop via USB.

### **FR**

### **Gestion de l'alimentation**

Configurez l'écran et la gestion de l'alimentation pour maximiser la durée de vie de la batterie sur le terrain en utilisant le logiciel FieldLab Desktop.

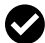

#### **Compteur graphique de pression ou de température**

Voir la pression ou la température graphiquement

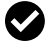

#### **Lectures haut / bas**

Voir les relevés de pression ou de température maximum et minimum en continu sur une période de temps.

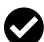

#### **Changement facile des unités techniques**

Passez facilement à l'une des 18 unités de technique pression standard ou à l'une des 4 unités de température standard. Gérez les unités fréquemment utilisées ou supprimez les unités inutilisées avec FieldLab Desktop.

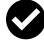

#### **Unités techniques personnalisées**

Créez des unités d'ingénierie personnalisées à l'aide de FieldLab Desktop et ajoutez-les à n'importe quelle jauge LC20.

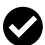

#### **Visualisez les valeurs en temps réel sur votre PC**

Visualisez en temps réel les relevés de pression et/ou de température sur votre PC à partir de votre jauge LC20 grâce à FieldLab Desktop via USB.

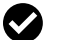

#### **Enregistrez des données sur votre PC**

Enregistrez les données de pression et/ou de température sur votre PC à partir de votre jauge LC20 grâce à FieldLab Desktop via USB.

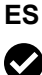

#### **Gestión de energía**

Configure la pantalla y la administración de energía para maximizar la vida útil de la pila en el campo con el software FieldLab Desktop.

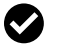

#### **Medidor gráfico de presión o temperatura**

Ver presión o temperatura gráficamente.

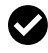

#### **Lecturas altas/bajas**

Ver lecturas continuas de presión o temperatura máxima y mínima durante un lapso de tiempo

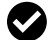

#### **Cambio fácil de las unidades de ingeniería**

Cambie cualquiera de las 18 unidades de ingeniería de presión estándar o 4 unidades de temperatura estándar sobre la marcha. Administre las unidades de uso frecuente o elimine las unidades no utilizadas con FieldLab Desktop.

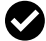

#### **Unidades de Ingeniería a medida**

Cree unidades de ingeniería personalizadas con FieldLab Desktop y agréguelas a cualquier medidor LC20.

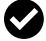

#### **Vea las lecturas en vivo en su computadora**

Podrá ver las lecturas de presión o de temperatura en tiempo real en su computadora, desde el calibre LC20 usando el FieldLab Desktop conectado mediante el puerto USB.

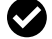

#### **Registre los datos en su computadora**

Podrá registrar los datos de presión o de temperatura en su computadora desde el calibre LC20 con FieldLab Desktop conectado mediante el puerto USB.

### **ZH** ◙

◙

#### 管理電源

使用 FieldLab Desktop 軟件在現場配置顯示器並進行電源管理,可最大限度地延長電池壽命。

圖形壓力或溫度計 請查看圖形顯示的壓力或溫度

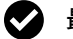

Ø

Ø

#### 最高值/最低值讀數

查看一段時間內連續最大和最小壓力或溫度讀數

#### 輕鬆更換工程單位

共有 18 個標準壓力工程單位和 4 個標準溫度單位,可在運行過程中更換任一單位。使用 FieldLab Desktop 軟件管理常用單位或刪除未使用單位。

#### 自訂工程單位

使用 FieldLab Desktop 軟件創建自訂單位,並將其添加到任意 LC20 測量儀。

#### Ø 查看 PC 端的實時讀數

插入 USB,在 LC20 上使用 FieldLab Desktop 查看 PC 端壓力和/或溫度的實時讀數。

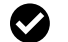

#### PC 端的日誌數據

插入 USB,在 LC20 上使用 FieldLab Desktop 查看 PC 端壓力和/或溫度日誌數據。

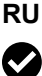

#### **Управление электропитанием**

Отрегулируйте в приложении FieldLab Desktop отображение данных на дисплее и потребление электроэнергии, чтобы максимально продлить срок службы батареек.

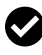

#### **Графическое отображение давления или температуры**

См. графическое отображение давления или температуры

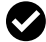

#### **Максимальные и минимальные значения**

Наблюдайте за максимальными и минимальными показаниями давления или температуры на протяжении определенного времени

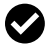

#### **Простой выбор единиц измерения**

Выбирайте в процессе работы любую из 18 стандартных единиц измерения давления или 4 стандартных единиц измерения температуры. Управляйте часто используемыми единицами измерения или удаляйте неиспользуемые единицы в приложении FieldLab Desktop.

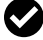

#### **Пользовательские единицы измерения**

Создавайте свои единицы измерения в приложении FieldLab Desktop и добавляйте их для использования с любым измерительным прибором LC20.

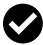

#### **Просмотр показаний в реальном времени на компьютере**

Просматривайте выдаваемые измерительным прибором LC20 показания давления и/ или температуры в реальном времени на компьютере в приложении FieldLab Desktop с помощью USB-подключения.

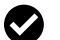

#### **Регистрация данных в журнале на компьютере**

Регистрируйте выдаваемые измерительным прибором LC20 показания давления и/или температуры в реальном времени в журнале на компьютере в приложении FieldLab Desktop с помощью USB-подключения.

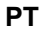

#### **Gerenciamento da energia**

Configure o mostrador e o gerenciamento de energia para maximizar a vida útil das baterias em campo usando o software FieldLab Desktop.

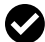

#### **Medidor gráfico de pressão ou temperatura**

Veja a pressão e a temperatura graficamente

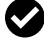

#### **Leituras alta/baixa**

Veja leituras contínuas de valores máximo e mínimo de pressão ou temperatura durante um período de tempo

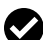

#### **Altere as unidades de engenharia com facilidade**

Altere a unidade de engenharia para qualquer das 18 unidades padrão de pressão ou uma das 4 unidades padrão de temperatura durante o uso. Gerencie as unidades usadas mais frequentemente e remova as unidades não utilizadas usando o FieldLab Desktop.

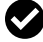

#### **Unidades de engenharia personalizadas**

Crie unidades de engenharia personalizadas usando o FieldLab Desktop e adicione-as a qualquer medidor LC20.

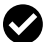

#### **Exibição de leituras em tempo real no seu PC**

Exiba leituras de pressão e/ou temperatura em tempo real no seu PC a partir do seu medidor LC20 usando o FieldLab Desktop via USB.

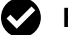

#### **Registro de dados no seu PC**

Faça o registro de dados de pressão e/ou temperatura no seu PC a partir do seu medidor LC20 usando o FieldLab Desktop via USB.

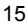

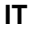

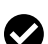

#### **Gestione dell'alimentazione**

Configurare lo schermo e la gestione dell'alimentazione per massimizzare la durata della batteria sul campo utilizzando il software FieldLab Desktop.

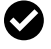

#### **Misuratore grafico della pressione o della temperatura**

Visualizza graficamente la pressione o la temperatura

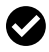

#### **Letture Alto/Basso**

Vedere le letture continue della pressione massima e minima o della temperatura per un periodo di tempo

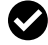

#### **Cambiare facilmente le unità ingegneristiche**

Passaggio immediato ad alcuna delle 18 unità tecniche standard di pressione o ad alcuna delle 4 unità di temperatura standard. Gestire le unità usate di frequente o rimuovere le unità inutilizzate con FieldLab Desktop.

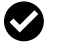

#### **Unità tecniche personalizzate**

Create unità techniche personalizzate utilizzando FieldLab Desktop e aggiungetele a qualsiasi calibro LC20.

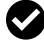

#### **Visualizzazione letture in tempo reale sul PC**

È possibile visualizzare le letture di pressione e/o temperatura in tempo reale sul proprio PC dal misuratore LC20 utilizzando FieldLab Desktop tramite USB.

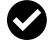

#### **Registrazione dati sul PC**

I dati di pressione e/o temperatura possono essere registrati sul proprio PC dal misuratore LC20 utilizzando FieldLab Desktop tramite USB.

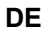

#### ☎ **Energieverwaltung**

Konfigurieren Sie Anzeige und Energieverwaltung, um die Lebensdauer der Batterie mithilfe der FieldLab Desktop-Software zu maximieren.

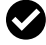

#### **Grafisches Druck- oder Temperaturmessgerät**

Sehen Sie den Druck oder die Temperatur grafisch

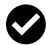

#### **Hohe / niedrige Werte**

Sehen Sie kontinuierlich die maximalen und minimalen Druck- oder Temperaturwerte über einen längeren Zeitraum

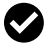

#### **Einfache Änderung der technischen Einheiten**

Wechseln Sie zu einer der 18 Standard-Druckeinheiten oder 4 Standard-Temperatureinheiten im laufenden Betrieb. Verwalten Sie häufig verwendete Einheiten oder entfernen Sie nicht verwendete Einheiten mit FieldLab Desktop.

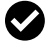

#### **Kundenspezifische technische Einheiten**

Erstellen Sie mit FieldLab Desktop benutzerdefinierte Engineering-Einheiten und fügen Sie sie zu jedem LC20-Messgerät hinzu.

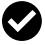

#### **Anzeige der Echtzeit-Messungen auf Ihrem PC**

Zeigen Sie in Echtzeit von Ihrem LC20-Messgerät aus die Druck- bzw. Temperaturmessungen auf Ihrem PC an, indem Sie FieldLab-Desktop über USB nutzen.

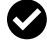

### **Logdaten auf Ihrem PC**

Zeichnen Sie Druck- oder Temperaturdaten von Ihrem LC20-Messgerät auf Ihrem PC auf, indem Sie FieldLab-Desktop über USB nutzen.

## <span id="page-18-0"></span>**Activate Your LC20**

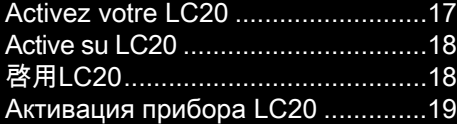

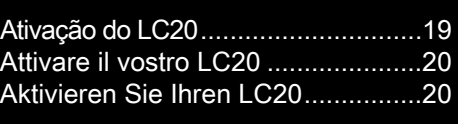

### <span id="page-18-1"></span>**EN**

Before using your LC20 for the first time, you should activate it and link it to your PC. Note that this is optional and only required if you want to change any settings on the LC20 or calibrate it.

- **1 Download & Install FieldLab Desktop** Visit **[RalstonFieldLab.com](http://RalstonFieldLab.com)** to download and install FieldLab Desktop on your Windows PC\*
- **2 Open & Follow onscreen instructions in FieldLab Desktop software**

Follow the onscreen directions closely before connecting your LC20. Do not connect your LC20 until instructed to do so.

## **3 You're ready to begin!**

Find detailed support articles for changing settings, viewing live readings and logging data at **[RalstonFieldLab.com](http://RalstonFieldLab.com)**

\* Windows version 7 or greater only. Administrative rights required to install FieldLab Desktop software.

### <span id="page-18-2"></span>**FR**

Avant d'utiliser votre LC20 pour la première fois, vous devez l'activer et le relier à votre PC. Notez que cette option est facultative et qu'elle n'est requise que si vous souhaitez modifier les paramètres du LC20 ou pour le calibrer.

- **1 Télécharger et installer FieldLab Desktop** Visitez **[RalstonFieldLab.com](http://RalstonFieldLab.com)** pour télécharger et installer FieldLab Desktop sur votre PC Windows\*
- **2 Ouvrir et suivre les instructions à l'écran dans le logiciel FieldLab Desktop**

Suivez attentivement les instructions à l'écran avant de connecter votre LC20. Ne connectez pas votre LC20 avant d'en avoir reçu l'ordre.

- **3 Vous êtes prêt pour initier!** Vous trouverez des textes d'aide détaillés pour modifier les paramètres, afficher les lectures en direct et enregistrer les données sur **[RalstonFieldLab.com](http://RalstonFieldLab.com)**
- \* Windows version 7 ou ultérieure uniquement. Droits d'administration requis pour installer le logiciel FieldLab Desktop.

<span id="page-19-0"></span>**ES**

Antes de usar su LC20 por primera vez, debe activarlo y vincularlo a su PC. Tenga en cuenta que esto es opcional y solo es necesario si desea cambiar alguna configuración en el LC20 o calibrarlo.

## **1 Descarga e instalación de FieldLab Desktop**

Visite **[RalstonFieldLab.com](http://RalstonFieldLab.com)** para descargar e instalar FieldLab Desktop en su PC con Windows\*

### **2 Abra y siga las instrucciones en pantalla en el software FieldLab Desktop**

Siga las instrucciones en pantalla de cerca antes de conectar su LC20. No conecte su LC20 hasta que se le indique hacerlo.

## **3 ¡Está listo para comenzar!**

Podrá encontrar artículos ilustrativos detallados respecto de modificaciones en los ajustes, acceso a lecturas en vivo y registro de datos en **[RalstonFieldLab.com](http://RalstonFieldLab.com)**

\* Versión 7 o superior de Windows solamente. Se requieren derechos administrativos para instalar el software FieldLab Desktop.

### <span id="page-19-1"></span>**ZH**

首次使用 LC20 之前,必須將其啓用並連接到 PC。請注意,只有需要變更 LC20 設置或進行校準時,才需要進行這一操作。

- **1** 下載和安裝 FieldLab Desktop 軟件 訪問 **[RalstonFieldLab.com](http://RalstonFieldLab.com)**,將 FieldLab Desktop 下載並安裝到您的 Windows PC 上。\*
- **2** 打開 FieldLab Desktop 軟件,並按屏幕上的說明操作。 嚴格按照屏幕上的步驟操作後,再連接 LC20。在未顯示要求連接 LC20 之 前,請不要擅自連接。
- **3** 一切就緒! 有關更改設定、查看實時讀數和日誌數據的詳細支持文章,請訪問 **[RalstonFieldLab.com](http://RalstonFieldLab.com)**
- \* 僅限 Windows 7 及更高版本。安裝 FieldLab Desktop 軟件所需的管理權限。

### <span id="page-20-0"></span>**RU**

Перед первым запуском прибора LC20 необходимо выполнить его активацию и установить соединение с компьютером. Обратите внимание, что это необязательно и требуется только в том случае, если вы хотите изменить какие-либо настройки или выполнить калибровку прибора.

- **1 Скачайте и установите приложение FieldLab Desktop** Зайдите на сайт **[RalstonFieldLab.com](http://RalstonFieldLab.com)**, скачайте и установите приложение FieldLab Desktop на компьютер с операционной системой Windows\*
- **2 Откройте приложение FieldLab Desktop и выполните все инструкции на экране**

Прежде чем подключить прибор LC20, в точности выполните требования всех инструкций на экране. Подключайте прибор LC20, только когда появится соответствующее сообщение.

## **3 Все готово!**

На сайте **[RalstonFieldLab.com](http://RalstonFieldLab.com)** представлена подробная информация о том, как менять настройки, просматривать показания в реальном времени и регистрировать данные в журнале.

\* Версия Windows 7 или более новая. Для установки программного обеспечения FieldLab Desktop требуются права администратора.

### <span id="page-20-1"></span>**PT**

Antes de usar o LC20 pela primeira vez, é necessário ativá-lo e vinculá-lo ao seu computador. Observe que isso é opcional e necessário apenas se você quiser alterar qualquer configuração do LC20 ou calibrar o instrumento.

## **1 Baixe e instale o FieldLab Desktop**

Acesse **[RalstonFieldLab.com](http://RalstonFieldLab.com)** para baixar e instalar o FieldLab Desktop no seu computador Windows\*

## **2 Abra e siga as instruções exibidas na tela do software FieldLab Desktop**

Siga as instruções na tela antes de conectar seu LC20. Não conecte seu LC20 até ser solicitado a fazê-lo.

- **3 Você está pronto para começar!** Encontre artigos de suporte detalhados para alterar configurações, exibir leituras em tempo real e registrar dados em **[RalstonFieldLab.com](http://RalstonFieldLab.com)**
- \* Somente para Windows versão 7 ou posterior. Direitos administrativos necessários para instalar o software FieldLab Desktop.

<span id="page-21-0"></span>**IT**

Prima di utilizzare il LC20 per la prima volta, è necessario attivarlo e collegarlo al PC. Si noti che questo è opzionale e necessario solo se si desidera modificare le impostazioni del LC20 o per calibrarlo.

## **1 Scaricare e installare FieldLab Desktop**

Visita **[RalstonFieldLab.com](http://RalstonFieldLab.com)** per scaricare e installare FieldLab Desktop sul tuo PC Windows.\*

### **2 Apri e segui le istruzioni sullo schermo nel software FieldLab Desktop**

Seguire attentamente le indicazioni sullo schermo prima di collegare il LC20. Non collegare il LC20 fino a quando non viene istruito a farlo.

## **3 Sei pronto per iniziare!**

Le istruzioni dettagliate per la modifica delle impostazioni, la visualizzazione delle letture in tempo reale e la registrazione dei dati si trovano sul sito **[RalstonFieldLab.com](http://RalstonFieldLab.com)**

\* Solo per Windows versione 7 o superiore. Diritti amministrativi richiesti per installare il software FieldLab Desktop.

### <span id="page-21-1"></span>**DE**

Bevor Sie Ihren LC20 zum ersten Mal verwenden, sollten Sie ihn aktivieren und mit Ihrem PC verbinden. Beachten Sie, dass dies optional ist und nur erforderlich ist, wenn Sie Einstellungen am LC20 ändern oder kalibrieren möchten.

- **1 Laden Sie FieldLab Desktop herunter und installieren Sie es** Besuchen Sie **[RalstonFieldLab.com](http://RalstonFieldLab.com)**, um FieldLab Desktop auf Ihrem Windows-PC herunterzuladen und zu installieren\*
- **2 Öffnen Sie die Bildschirmanweisungen in der FieldLab Desktop-Software**

Befolgen Sie die Anweisungen auf dem Bildschirm genau, bevor Sie den LC20 anschließen. Schließen Sie Ihren LC20 erst an, wenn Sie dazu aufgefordert werden.

- **3 Sie sind bereit zu beginnen!** Ausführliche Support-Broschüren zu Einstellungsänderungen, Anzeigen der Echtzeit-Messungen und Logdaten finden Sie auf **[RalstonFieldLab.com](http://RalstonFieldLab.com)**
- \* Nur Windows Version 7 oder höher. Erforderliche Administratorrechte für die Installation der FieldLab Desktop-Software.

<span id="page-22-0"></span>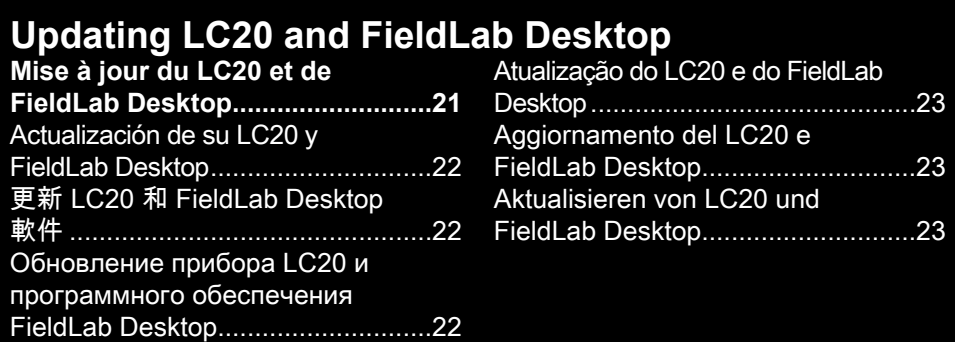

### **EN**

## **Updating FieldLab Desktop**

Open FieldLab Desktop on your computer, and select FieldLab > Check for Updates.

## **Updating your LC20**

- **1.** Open FieldLab Desktop on the computer you use to manage your LC20.
- **2.** Connect the LC20 using the USB cable.
- **3.** Select the LC20 from the FieldLab's menu. Any available updates will be displayed.

#### <span id="page-22-1"></span>**FR**

### **Mise à jour de FieldLab Desktop**

Ouvrez FieldLab Desktop sur votre ordinateur et sélectionnez FieldLab > Vérifier les mises à jour.

### **Activez votre LC20**

- **1.** Ouvrez FieldLab Desktop sur l'ordinateur que vous utilisez pour gérer votre LC20.
- **2.** Connectez le LC20 à l'aide du câble USB.
- **3.** Sélectionnez le LC20 dans le menu du FieldLab. Toutes les mises à jour disponibles seront affichées.

## <span id="page-23-0"></span>**Actualización de FieldLab Desktop**

Abra FieldLab Desktop en su computadora y seleccione FieldLab> Buscar actualizaciones.

## **Actualizando su LC20**

- **1.** Abra FieldLab Desktop en la computadora que usa para administrar su LC20.
- **2.** Conecte el LC20 con el cable USB.
- **3.** Seleccione el LC20 en el menú de FieldLab. Se mostrarán todas las actualizaciones disponibles.

### <span id="page-23-1"></span>**ZH**

更新 FieldLab Desktop 軟件

在電腦上打開 FieldLab Desktop 軟件,依次選擇 FieldLab > 檢查更新

### 更新 LC20

- **1.** 在電腦上打開管理 LC20 的 FieldLab Desktop 軟件。
- **2.** 使用 USB 線連接 LC20。
- **3.** 從 FieldLab選單中選擇 LC20。隨後將顯示所有可用更新。

### <span id="page-23-2"></span>**RU**

### **Обновление программного обеспечения FieldLab Desktop**

Откройте FieldLab Desktop на компьютере и выберите FieldLab > Check for Updates (Проверка обновлений).

## **Обновление прибора LC20**

- **1.** Откройте FieldLab Desktop на компьютере для управления прибором LC20.
- **2.** Подключите прибор LC20 с помощью USB-кабеля.
- **3.** Выберите LC20 в меню FieldLab. Будут отображены все доступные обновления.

## <span id="page-24-0"></span>**Atualização do FieldLab Desktop**

Abra o FieldLab Desktop em seu computador e selecione FieldLab > Check for Updates (Verificar se há atualizações).

## **Atualização do LC20**

- **1.** Abra o FieldLab Desktop no computador utilizado para gerenciar o LC20.
- **2.** Conecte o LC20 usando o cabo USB.
- **3.** Selecione o LC20 no menu do FieldLab. As atualizações disponíveis são exibidas.

### <span id="page-24-1"></span>**IT**

## **Aggiornamento di FieldLab Desktop**

Aprire FieldLab Desktop sul computer e selezionare FieldLab > Verifica aggiornamenti.

## **Aggiornare il vostro LC20**

- **1.** Aprire FieldLab Desktop sul computer utilizzato per gestire la vostra LC20.
- **2.** Collegare il LC20 utilizzando il cavo USB.
- **3.** Selezionare il LC20 dal menu di FieldLab. Verranno visualizzati tutti gli aggiornamenti disponibili.

### <span id="page-24-2"></span>**DE**

## **Aktualisieren von FieldLab Desktop**

Öffnen Sie FieldLab Desktop auf Ihrem Computer und wählen Sie FieldLab > Nach Updates suchen.

## **Aktualisieren Sie Ihren LC20**

- **1.** Öffnen Sie FieldLab Desktop auf dem Computer, den Sie zur Verwaltung Ihres LC20 verwenden.
- **2.** Verbinden Sie den LC20 mit dem USB-Kabel.
- **3.** Wählen Sie den LC20 aus dem FieldLab-Menü. Alle verfügbaren Updates werden angezeigt.

## <span id="page-25-0"></span>**Operation Instructions**

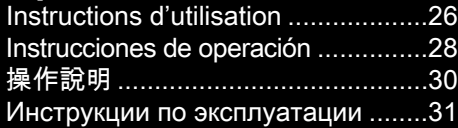

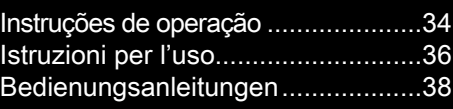

### **EN**

## **Conditions of Use**

- **Environment:** Indoor use or temporary outdoor use. For long term or permanent outdoor use, a suitable enclosure may be required.
- **IP67 Rating:** LC gauges with external thermal probes must have the thermal probe cable installed in M12 connector on gauge to maintain IP67 rating.
- LC gauge requires (2) AA Batteries, power from a PC via USB or power from AC power adapter D-000410 via USB to operate.

## **Installation Instructions**

- Ensure that gauge is oriented in such a way that the "Power" button is always easily accessible.
- If pressure sensor option is installed, then seal pressure connection with thread sealant prior to assembling it in any pressure system.
- If temperature sensor option is installed, then connect thermal probe using a rated thermal well or other approved device.
- Place gauge in area that is protected from damage from weather, excessive temperature, impact or humidity.

## **Connecting to Accessories or Other Equipment**

## **Connect to a PC via USB cable**

• Use only approved USB cable P/N D-000040

## **Connect to AC Mains**

• Use only approved power adapter P/N D-000410 and approved USB cable P/N D-000040

## **Connect to External Thermal Probe**

- Connect thermal probe cable to gauge using male end of thermal probe cable.
- Connect thermal probe to cable using female end of thermal probe cable.
- If cable is being installed permanently, then secure cable following all applicable electrical standards.
- Use only approved thermal probe P/N D-000403 that has been calibrated with this device.

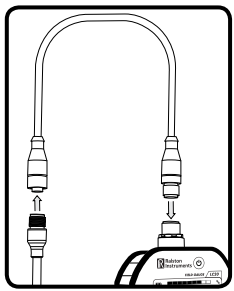

- Use only approved thermal probe cable P/N D-0000404.
- External thermal probe is calibrated with the base unit. If thermal probe is changed, then use FieldLab Desktop to update the serial number and calibration coefficients of the new thermal probe.

## **Instructions for Cleaning or Decontamination**

- Clean enclosure with mild water-based cleaner. Do not use aggressive solvent.
- Flush pressure sensor or thermal probe with alcohol based cleaner (or other cleaner compatible with 316 Stainless steel) if toxic or other hazardous substance is used.

## **Button Functions**

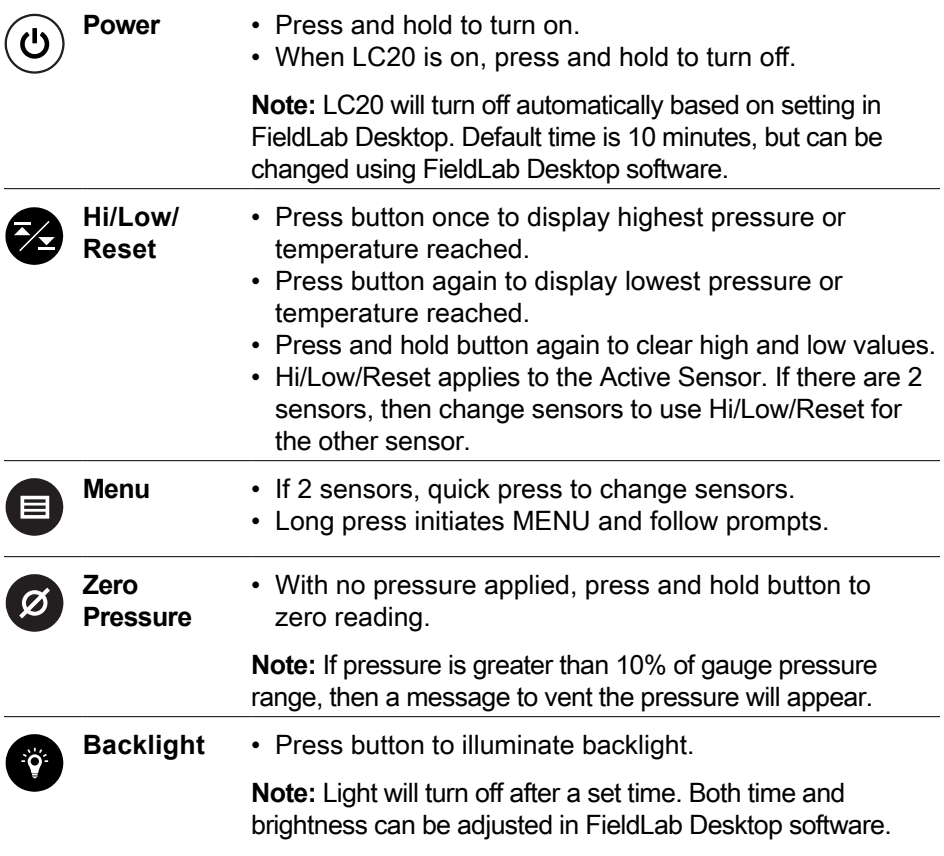

## <span id="page-27-0"></span>**Conditions d'utilisation**

- **Environnement:** Utilisation à l'intérieur ou temporairement à l'extérieur. Pour une utilisation prolongée ou permanente à l'extérieur, une enceinte appropriée peut être nécessaire.
- **Cote P67:** Pour les capteurs LC à sondes thermiques extérieures, le câble de la sonde doit être installé dans le connecteur M12 du capteur pour maintenir l'indice de protection IP67.
- La jauge LC20 nécessite (2) piles AA, l'alimentation d'un PC via USB ou de l'adaptateur secteur D-000410 via USB pour fonctionner.

## **Instructions d'installation**

- Veillez à ce que la jauge soit orientée de manière à ce que le bouton "Power" soit toujours facilement accessible.
- Si l'option capteur de pression est installée, étancher le raccord de pression avec un produit d'étanchéité de filetage avant de l'assembler dans un système sous pression.
- Si l'option sonde de température est installée, raccorder la sonde thermique à l'aide d'un puits thermique nominal ou d'un autre dispositif approuvé.
- Placer la jauge dans un endroit protégé des intempéries, des températures excessives, des chocs ou de l'humidité.

## **Connexion à des accessoires ou à d'autres équipements**

## **Connexion à un PC via un câble USB**

• Utilisez uniquement un câble USB approuvé P/N D-000040

## **Raccordement au secteur CA**

• Utilisez uniquement un adaptateur secteur homologué P/N D-000410 et un câble USB homologué P/N D-000040

## **Raccordement à la sonde thermique extérieure**

- Raccordez le câble de la sonde thermique à la jauge par l'embout mâle du câble de la sonde thermique.
- Raccordez le capteur au câble par l'embout femelle du câble de la sonde thermique.
- Si le câble est installé de façon permanente, assurezvous qu'il est conforme à toutes les normes électriques applicables.
- Utilisez uniquement une sonde thermique homologuée P/N D-000403 qui a été étalonnée avec cet appareil.
- Utilisez uniquement un câble de sonde thermique homologué, de référence D-000040404.

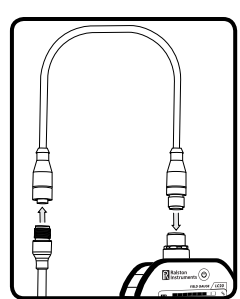

• La sonde thermique extérieure est étalonnée avec l'unité de base. Si la sonde thermique est changée, mettez à jour avec FieldLab Desktop le numéro de série et les coefficients d'étalonnage de la nouvelle sonde thermique.

## **Instructions pour le nettoyage ou la décontamination**

- Nettoyer le boîtier avec un nettoyant doux à base d'eau. Ne pas utiliser de solvant agressif.
- Rincer le capteur de pression ou la sonde thermique avec un nettoyant à base d'alcool (ou un autre nettoyant compatible avec l'acier inoxydable 316) si une substance toxique ou dangereuse est utilisée.

## **Fonctions des touches**

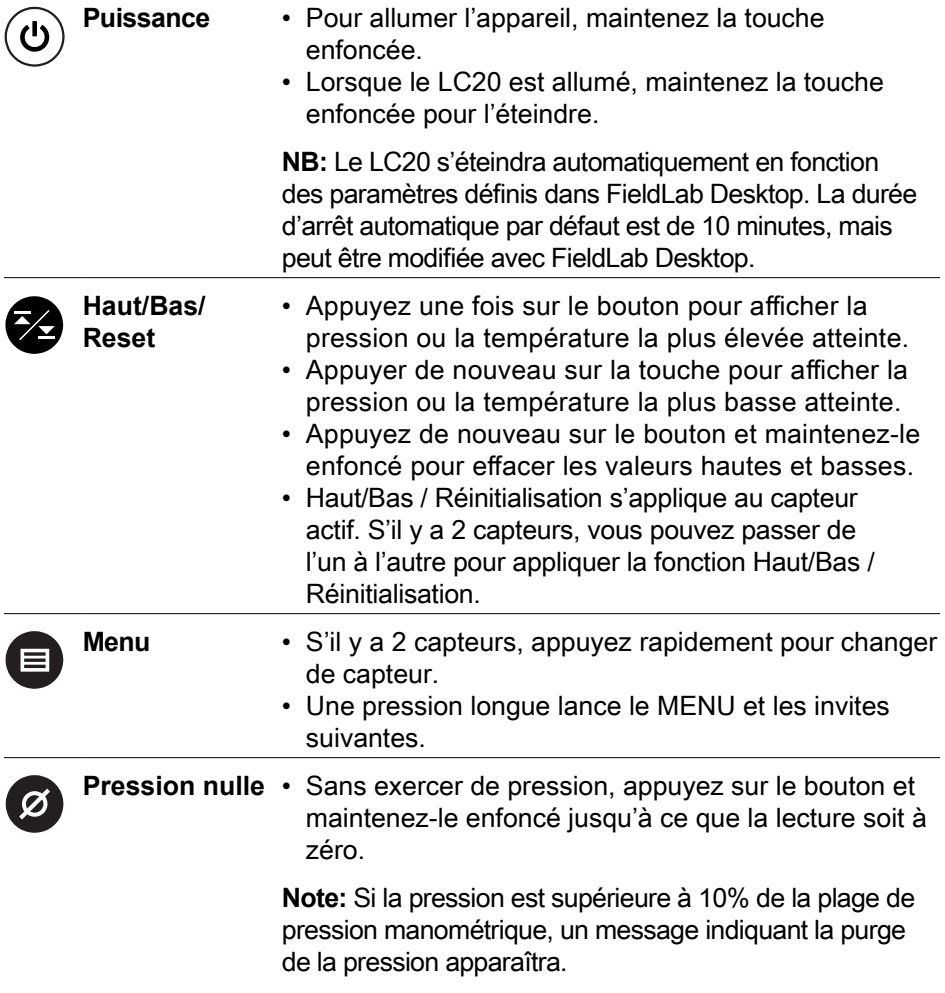

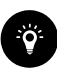

**Rétroéclairage** • Appuyez sur le bouton pour activer le rétroéclairage.

**Note:** La lumière s'éteint après un certain temps. L'heure et la luminosité peuvent être réglées dans le logiciel FieldLab Desktop.

### <span id="page-29-0"></span>**ES**

## **Condiciones de Uso**

- **Ambiente:** Uso en interiores o uso temporal en exteriores. Para uso al aire libre o a largo plazo permanente, es posible que se requiera el uso de una carcasa.
- **Certificación IP67:** Los calibres LC con sonda térmica externa tienen que tener el cable de la sonda térmica instalado en el conector M12 del calibre para conservar la certificación IP67.
- El medidor LC20 requiere (2) pilas AA, alimentación de una PC a través de USB o alimentación con un modelo D-000410 de adaptador de alimentación CA, a través de USB para funcionar.

## **Instrucciones de instalación**

- Asegúrese de que el indicador esté orientado de tal manera que siempre se pueda acceder con facilidad al botón de ""Encendido"".
- Si la opción de sensor de presión está instalada, entonces selle la conexión de presión con sellador de roscas antes de ensamblarla en cualquier sistema de presión.
- Si la opción de sensor de temperatura está instalada, luego conecte la sonda térmica a un pozo térmico con valor nominal u otro dispositivo aprobado.
- Coloque el medidor en un área que esté protegida contra daños causados por el clima, temperaturas excesivas, impactos o la humedad.

## **Conexión a accesorios u otros equipos**

## **Conexión a PC mediante cable USB**

• Utilizar únicamente cable USB aprobado, número de parte D-000040

## **Conexión a la red de CA**

• Utilice únicamente el adaptador de alimentación aprobado cuyo número de parte es D-000410 y el cable USB aprobado cuyo número de parte es D-000040

## **Conexión a la sonda térmica externa**

- Conecte el cable de la sonda térmica al calibre por el extremo masculino del cable de la sonda térmica.
- Conecte la sonda térmica al cable por el extremo femenino del cable de la sonda térmica.
- Utilice solamente la sonda térmica aprobada, número de parte D-000403, que se calibró con este dispositivo.
- Utilice únicamente el cable de sonda térmica aprobado, número de parte D-0000404.
- La sonda térmica externa se calibra con la unidad de base. Si cambia la sonda térmica, utilice FieldLab Desktop para actualizar el número de serie y los coeficientes de calibración de la sonda térmica nueva.

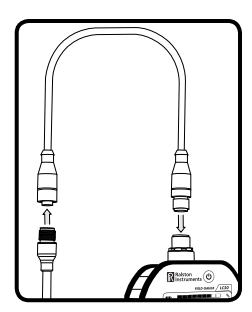

## **Instrucciones de limpieza o descontaminación**

- Limpie la carcasa con un limpiador suave a base de agua. No utilice disolventes agresivos.
- Limpie el sensor de presión o la sonda térmica con un limpiador a base de alcohol (u otro limpiador compatible con acero inoxidable 316) si se usa una sustancia tóxica o algún tipo de sustancia peligrosa.

## **Funciones del botón**

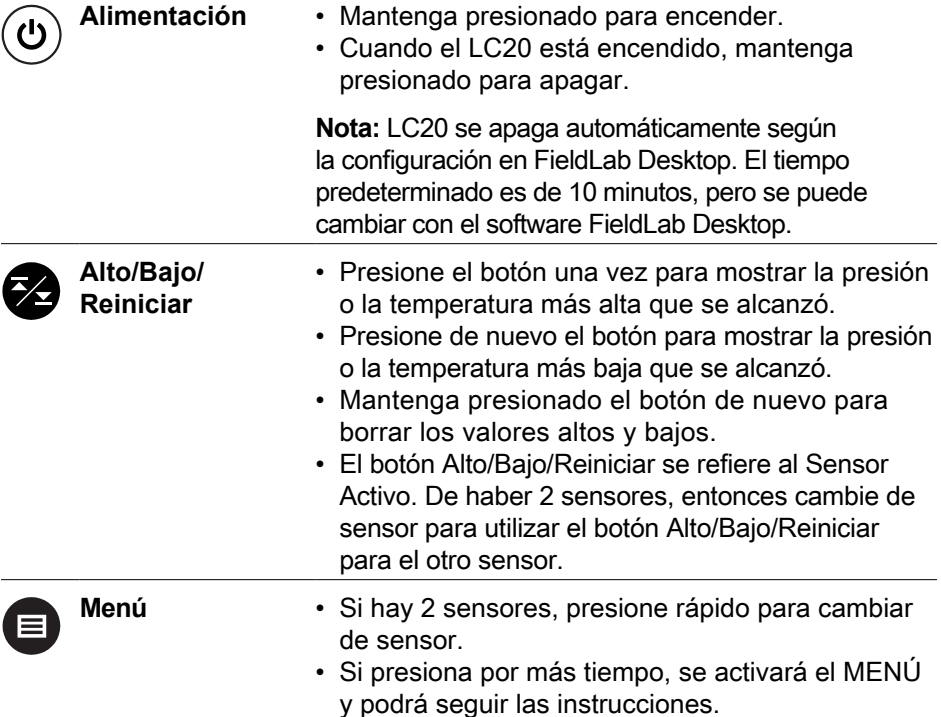

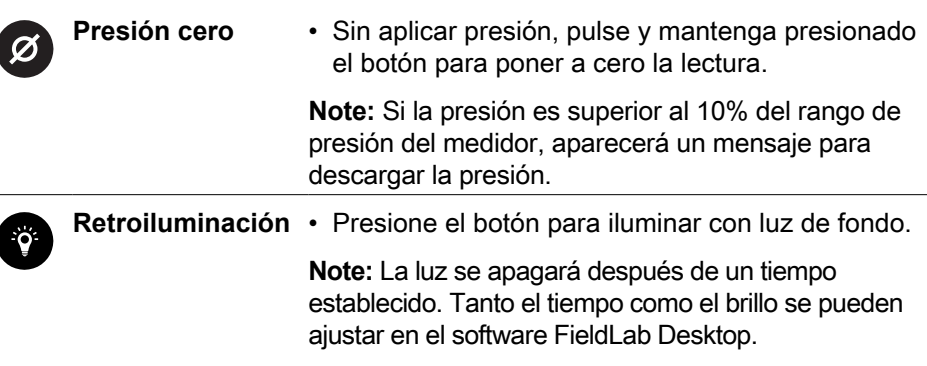

#### <span id="page-31-0"></span>**ZH**

### 使用條件

- 環境:室內使用或臨時戶外使用。如果長期或永久性戶外使用,需要使用配套 外殼保護產品。
- IP67 防護等級:LC 測量儀有外部測溫探針,測量儀上的 M12 連接器內必須 安裝外部測溫探針電纜,以維持 IP67 防護等級。
- LC20 測量儀需要使用 AA 電池(2 節),通過 USB 從 PC 供電,或通過 USB 從 D-000410 交流電源適配器供電。

## 安裝說明

- 擺放測量儀時,必須始終確保便於接觸「電源」按鍵。
- 如果已安裝壓力傳感器選件,在將其組裝到任何壓力系統之前,先用螺紋密封 劑密封壓力連接。
- 如果已安裝溫度傳感器選件,請使用額定溫度計套管或其他經認可的裝置連接 溫度探針。
- 將測量儀放置在免受天氣、超溫、衝擊或潮濕損壞的區域內。

## 連接附件或其他設備

### 通過 USB 線連接 PC

• 僅限使用經認可的 USB 線,產品編號 D-000040

### 連接交流電源

• 僅限使用經認可的電源適配器,產品編號:D-000410;以及經認可的 USB 線,產品編號 D-000040

### 連接外部測溫探針

- 使用測溫探針電纜的公頭連接測溫探針電纜和測量儀。
- 使用測溫探針電纜的母頭連接測溫探針和電纜。
- 如果需要永久安裝電纜,請按照所有適用的電氣標準固定 電纜。
- 僅限使用已通過本設備校準經認可的測溫探針 P/N D-000403。

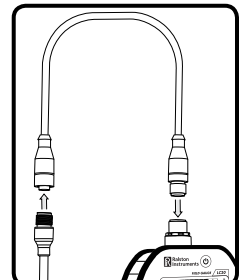

- 僅限使用經認可的測溫探針電纜 P/N D-0000404。
- 使用基本單位校準外部測溫探針。如果更換了新的測溫探針,請使用 FieldLab Desktop 更新探頭的序列號並校準係數。

## 清潔或去污說明

- 使用溫和的水基清潔劑清潔外殼。切勿使用腐蝕性溶劑。
- 如果使用有毒或其他有害物質,則應使用含酒精的清潔劑(或可用於 316 不 銹鋼的其他清潔劑)清洗壓力傳感器或溫度探針。

## 按鍵功能

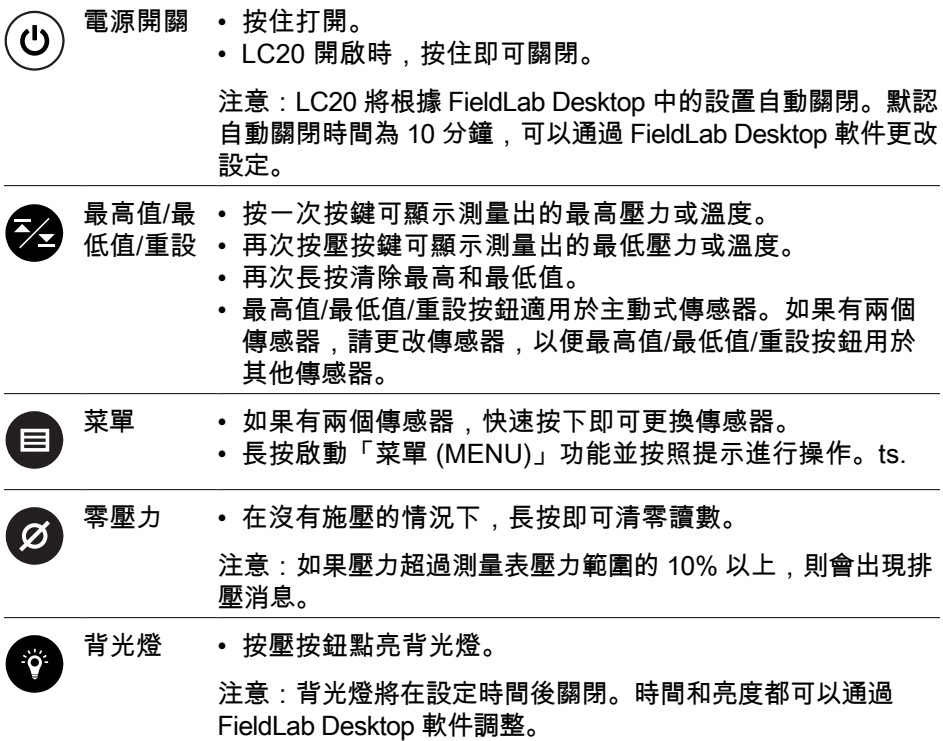

<span id="page-32-0"></span>**RU**

### **Условия эксплуатации**

- **Окружающая среда:** эксплуатация в помещении или временно на открытом воздухе. Для длительной или постоянной эксплуатации на открытом воздухе может потребоваться защитный кожух.
- **Степень защиты IP67:** для соответствия степени защиты IP67 внешний термозонд должен подключаться к измерительному прибору LC кабелем через разъем M12.

• Для работы измерительного прибора LC20 требуется 2 батарейки АА, питание от компьютера через USB или питание от адаптера переменного тока D-000410 через USB.

## **Инструкции по установке**

- При установке измерительного прибора важно обеспечить постоянный свободный доступ к кнопке питания.
- При наличии датчика давления (заказывается дополнительно) используйте герметик для резьбового соединения патрубка перед подключением к системе под давлением.
- При наличии датчика температуры (заказывается дополнительно) подключите термозонд, используя соответствующий термокарман или другое сертифицированное устройство.
- Установите измерительный прибор в области, защищенной от неблагоприятных погодных условий, чрезмерно высоких температур, ударных воздействий и влажности.

## **Подключение к вспомогательному и другому оборудованию**

### **Подключение к компьютеру через USB-кабель**

• Используйте только сертифицированный USB-кабель, арт. № D-000040

### **Подключение к сети переменного тока**

• Используйте только сертифицированный адаптер питания, арт. № D-000410, и сертифицированный USB-кабель, арт. № D-000040

### **Подключение внешнего термозонда**

- Вставьте вилку кабеля термозонда в измерительный прибор.
- Вставьте термозонд в розетку кабеля термозонда.
- Если кабель устанавливается для постоянной эксплуатации, закрепите его в соответствии со стандартами электромонтажа.
- Разрешается использовать только одобренный термозонд (кат. № D-000403), откалиброванный для использования с данным устройством.

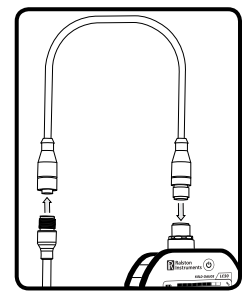

- Разрешается использовать только одобренный кабель термозонда (кат. № D-0000404).
- Внешний термозонд откалиброван для использования с данным устройством. В случае установки нового термозонда в приложении FieldLab Desktop необходимо ввести новый серийный номер и новые коэффициенты калибровки.

## **Инструкции по очистке и дезинфекции**

- Для очистки корпуса используйте мягкое моющее средство на водной основе. Не используйте агрессивные растворители.
- При использовании токсичных или других вредных веществ очистите датчик давления или термозонд моющим средством на спиртовой основе (или другим моющим средством, предназначенным для ухода за нержавеющей сталью марки 316).

## **Функции кнопок**

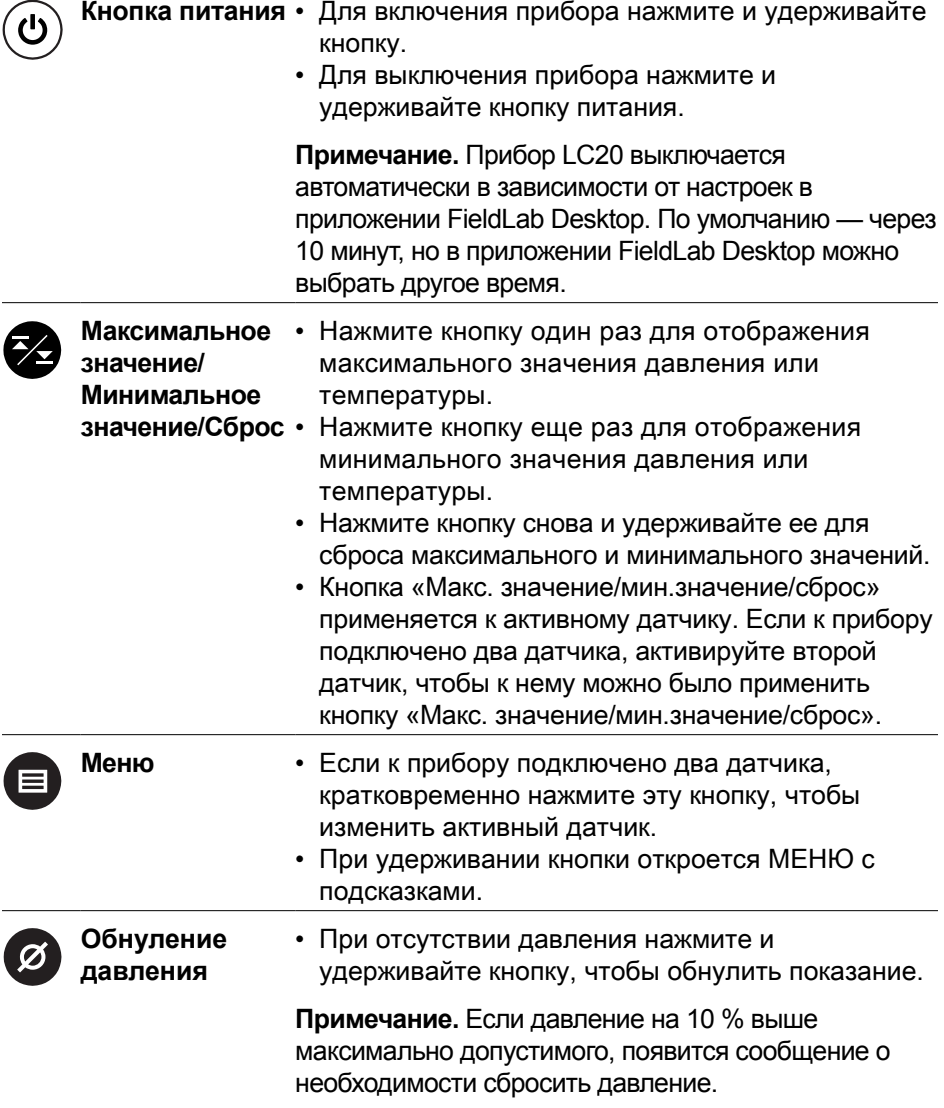

**Подсветка** • Нажмите кнопку для включения подсветки.

**Примечание.** Подсветка отключается через заданное время. Настроить время и яркость можно в приложении FieldLab Desktop.

### <span id="page-35-0"></span>**PT**

## **Condições de uso**

- **Ambiente:** uso em ambiente interno ou uso temporário em ambiente externo. Para uso externo prolongado ou permanente, pode ser necessário um invólucro adequado.
- **Classificação IP67:** os medidores LC com sondas térmicas externas devem ter o cabo da sonda térmica instalado no conector M12 do medidor para manter a classificação IP67.
- Para operar, o LC20 requer 2 baterias AA, alimentação de um computador via USB ou alimentação de um adaptador de alimentação CA D-000410 via USB.

## **Instruções de instalação**

- Certifique-se de posicionar o medidor de modo que o botão liga/desliga esteja sempre facilmente acessível.
- Se a opção de sensor de pressão estiver instalada, vede a conexão de pressão com vedante de rosca antes de montar o dispositivo em qualquer sistema de pressão.
- Se a opção de sensor de temperatura estiver instalada, conecte a sonda térmica usando um poço térmico especificado ou outro dispositivo aprovado.
- Coloque o medidor em área protegida contra danos causados por intempéries, temperatura excessiva, impacto ou umidade.

## **Conexão a acessórios ou outros equipamentos**

### **Conexão a um computador por meio de cabo USB**

• Use somente o cabo USB aprovado núm. de peça D-000040

### **Conexão à rede elétrica CA**

• Use somente o adaptador de alimentação aprovado núm. de peça D-000410 e o cabo USB aprovado núm. de peça D-000040

### **Conexão à sonda térmica externa**

- Conecte o cabo da sonda térmica ao medidor usando a extremidade macho do cabo da sonda térmica.
- Conecte a sonda térmica ao cabo usando a extremidade fêmea do cabo da sonda térmica.
- Se o cabo estiver sendo instalado permanentemente, prenda o cabo seguindo todas as normas elétricas aplicáveis.
- Use somente o cabo de sonda térmica aprovado N/P D-0000404.
- A sonda térmica externa é calibrada com a unidade base. Se a sonda térmica for trocada, então use o FieldLab Desktop para atualizar o número de série e os coeficientes de calibração da nova sonda térmica.

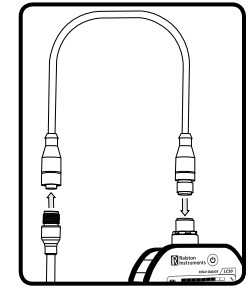

## **Instruções de limpeza e descontaminação**

- Limpe o invólucro com um produto de limpeza brando à base de água. Não utilize solvente agressivo.
- Lave o sensor de pressão ou a sonda térmica com produto de limpeza à base de álcool (ou outro produto de limpeza compatível com aço inoxidável 316) caso seja utilizada uma substância tóxica ou outra substância perigosa.

## **Função dos botões**

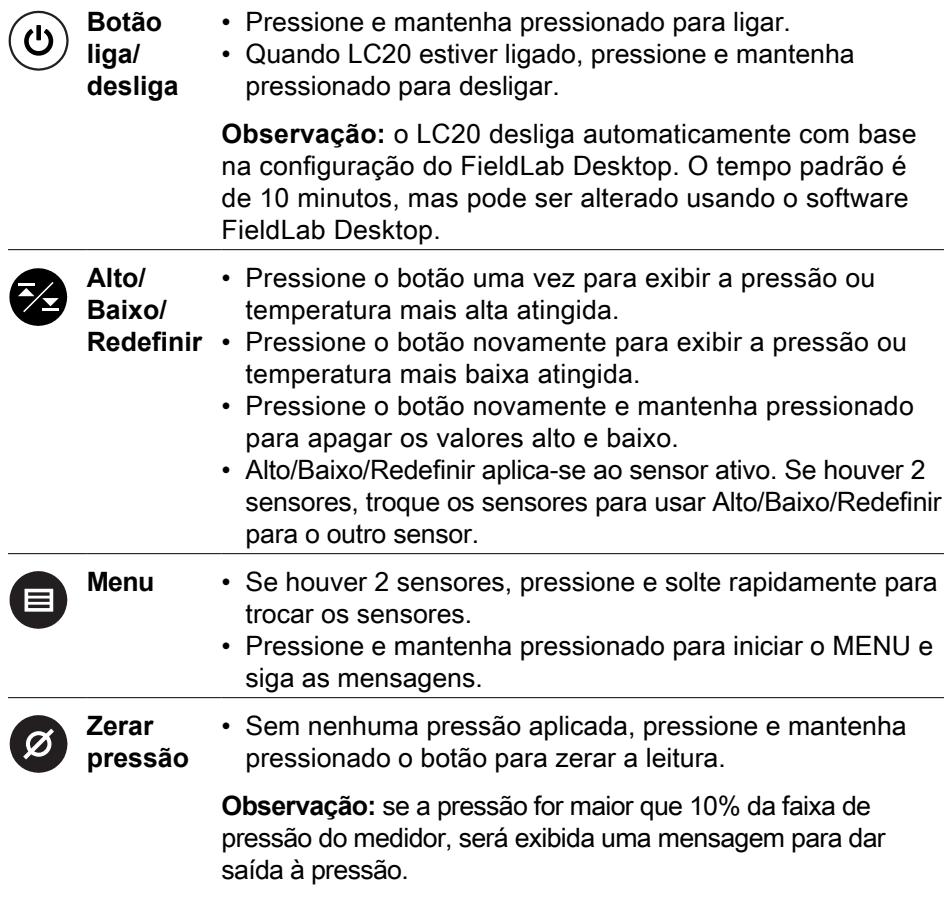

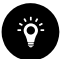

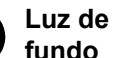

• Pressione o botão para acender a luz de fundo.

**Observação:** a luz apaga após um tempo definido. O tempo e o brilho podem ser ajustados no software FieldLab Desktop.

### <span id="page-37-0"></span>**IT**

## **Condizioni d'uso**

- **Ambiente:** Uso interno o uso temporaneo all'esterno. Per un uso esterno permanente o a lungo termine potrebbe essere necessario un contenitore adatto.
- **Classificazione IP67:** I misuratori LC con sonde termiche esterne devono avere il cavo della sonda termica installato nel connettore M12 sul misuratore per mantenere il grado di protezione IP67.
- L'indicatore del LC20 richiede (2) batterie AA, alimentazione da un PC via USB o alimentazione dall'adattatore di alimentazione CA D-000410 via USB per funzionare.

## **Istruzioni per l'installazione**

- Assicurarsi che il manometro sia orientato in modo tale che il pulsante "Power" sia sempre facilmente accessibile.
- Se è installata l'opzione sensore di pressione, sigillare il collegamento di pressione con il sigillante filettato prima di montarlo in qualsiasi sistema di pressione.
- Se è installata l'opzione sensore di temperatura, collegare la sonda termica utilizzando un pozzo termico nominale o un altro dispositivo approvato.
- Collocare il misuratore in un'area protetta da danni causati da agenti atmosferici, temperatura eccessiva, impatto o umidità.

## **Collegamento ad accessori o altre apparecchiature**

## **Collegamento ad un PC tramite cavo USB**

• Utilizzare solo un cavo USB approvato P/N D-000040

## **Connessione alla rete CA**

• Utilizzare solo adattatori di alimentazione approvati P/N D-000410 e cavo USB approvato P/N D-000040

## **Collegamento alla sonda termica esterna**

- Collegare il cavo della sonda termica per effettuare la misurazione utilizzando il terminale maschio del cavo della sonda termica.
- Collegare al cavo la sonda termica utilizzando il terminale femmina del cavo della sonda termica.
- Se il cavo viene installato in modo permanente, fissare il cavo rispettando tutti gli standard elettrici applicabili.

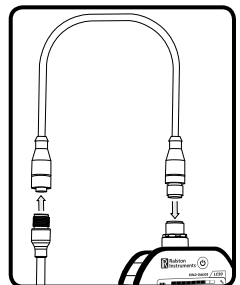

- Utilizzare solo la sonda termica approvata P/N D-000403, che è stata appositamente calibrata con questo dispositivo.
- Utilizzare solamente il cavo per sonda termica approvato P/N D-0000404.
- La sonda termica esterna viene calibrata con l'unità di base. Se la sonda termica viene sostituita, utilizzare FieldLab Desktop per aggiornare il numero di serie e i coefficienti di calibrazione della nuova sonda termica.

## **Istruzioni per la pulizia o la decontaminazione**

- Pulire l'involucro con un detergente delicato a base d'acqua. Non utilizzare solventi aggressivi.
- Lavare il sensore di pressione o la sonda termica con un detergente a base di alcool (o altro detergente compatibile con l'acciaio inox 316) se si utilizzano sostanze tossiche o altre sostanze pericolose.

## **Funzioni dei pulsanti**

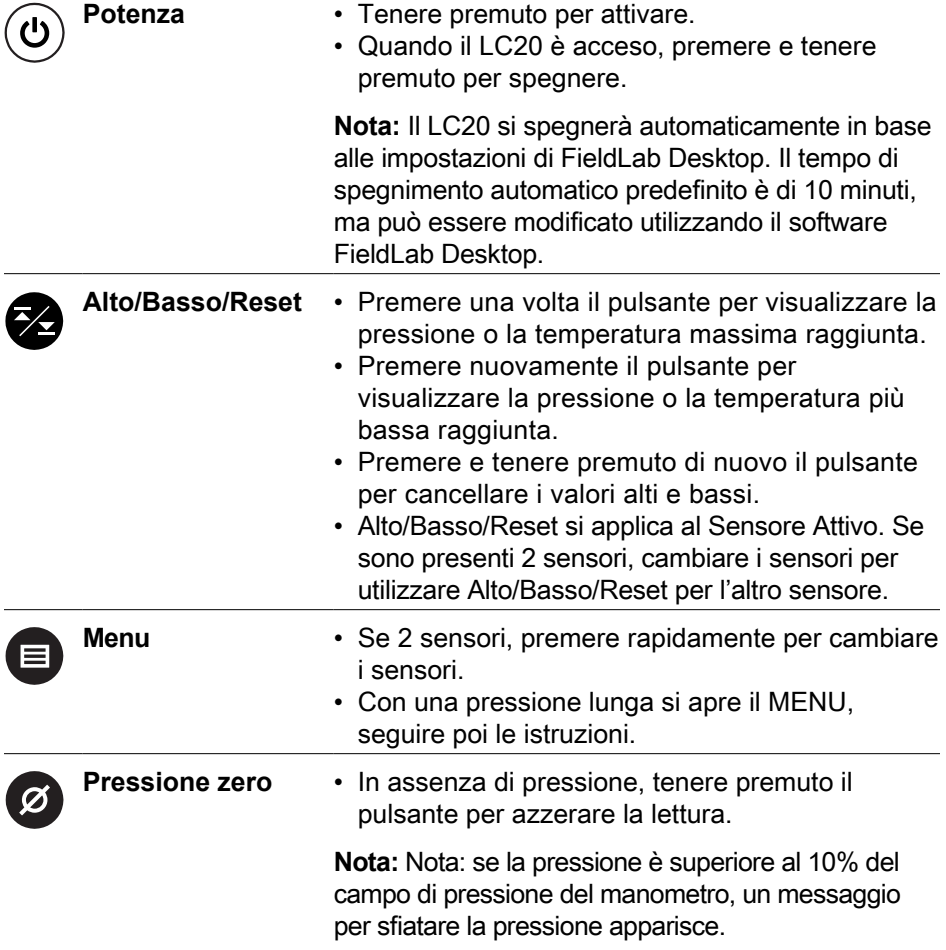

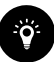

**Retroilluminazione** • Premere il pulsante per accendere la retroilluminazione.

> **Nota:** La luce si spegne dopo un tempo impostato. Sia l'ora che la luminosità possono essere regolate nel software FieldLab Desktop.

### <span id="page-39-0"></span>**DE**

## **Nutzungsbedingungen**

- **Umgebung:** Verwendung in Innenräumen oder vorübergehend im Freien. Für den langfristigen oder dauerhaften Einsatz im Freien kann ein geeignetes Gehäuse erforderlich sein.
- **IP67-Schutzklasse:** Das Temperatursensorkabel von LC-Messgeräten mit externen Temperatursonden muss mit einem M12-Steckverbinder am Messgerät angeschlossen sein, um die Schutzklasse IP67 zu gewährleisten.
- Das LC20-Messgerät benötigt (2) AA-Batterien, die Stromversorgung eines PCs über USB oder die Stromversorgung des Netzteils D-000410 über USB.

## **Installationsanleitung**

- Stellen Sie sicher, dass das Messgerät so ausgerichtet ist, dass die Taste "Leistung" immer leicht zugänglich ist.
- Wenn die Drucksensoroption installiert ist, dichten Sie den Druckanschluss vor dem Einbau in ein Drucksystem mit Gewindedichtmittel ab.
- Wenn die Temperatursensoroption installiert ist, schließen Sie den Thermosensor mit einem thermischen Nennwert oder einem anderen zugelassenen Gerät an.
- Platzieren Sie das Messgerät in einen Bereich, der vor Witterungseinflüssen, zu hohen Temperaturen, Stößen oder Feuchtigkeit geschützt ist.

## **Verbinden Sie sich mit Zubehör oder anderen Geräten**

## **Verbinden Sie sich mit einem PC über ein USB-Kabel**

• Verwenden Sie nur zugelassene USB-Kabel, Bestellnr. D-000040

## **An das Netz anschließen**

• Verwenden Sie nur das zugelassene Netzteil P / N D-000410 und das zugelassene USB-Kabel P / N D-000040

## **Verbindung mit externer Temperatursonde**

- Verbinden Sie den Stecker des Temperatursondenkabels mit dem Messgerät.
- Verbinden Sie die Buchse des Temperatursondenkabels mit der Temperatursonde.
- Falls das Kabel dauerhaft angeschlossen ist, sichern Sie das Kabel gemäß aller gültigen elektrischen Standards.
- Verwenden Sie nur die zugelassene Temperatursonde P/N D-000403, die mit diesem Gerät kalibriert wurde.
- Verwenden Sie nur das zugelassene Temperatursondenkabel P/N D-0000404.
- Die externe Temperatursonde ist mit dem Basisgerät kalibriert. Falls die Temperatursonde ausgetauscht wird, aktualisieren Sie die Seriennummer und den Kalibrierkoeffizienten der neuen Temperatursonde mit FieldLab-Desktop.

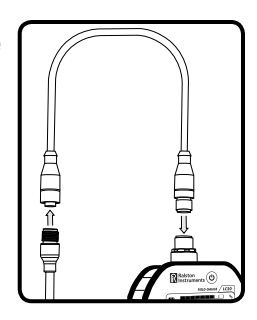

## **Anweisungen zur Reinigung oder Dekontamination**

- Reinigen Sie das Gehäuse mit einem milden Reiniger auf Wasserbasis. Verwenden Sie keine aggressiven Lösungsmittel.
- Spülen Sie den Drucksensor oder die thermische Sonde mit einem Reiniger auf Alkoholbasis (oder einem anderen mit Edelstahl 316 kompatiblen Reiniger), wenn giftige oder andere gefährliche Substanzen verwendet werden.

## **Tastenfunktionen**

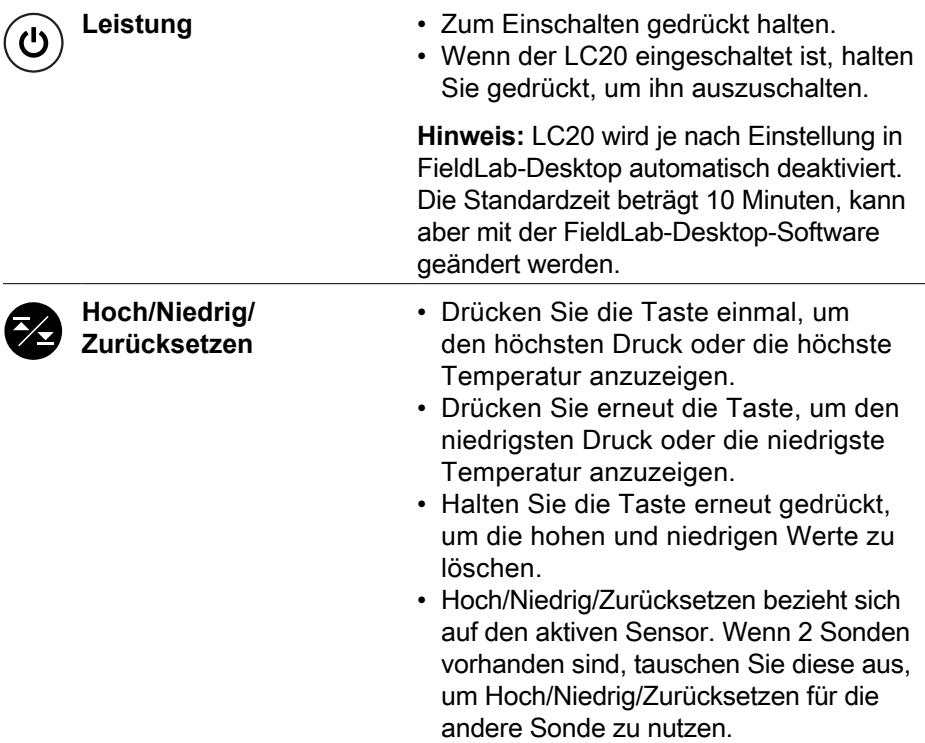

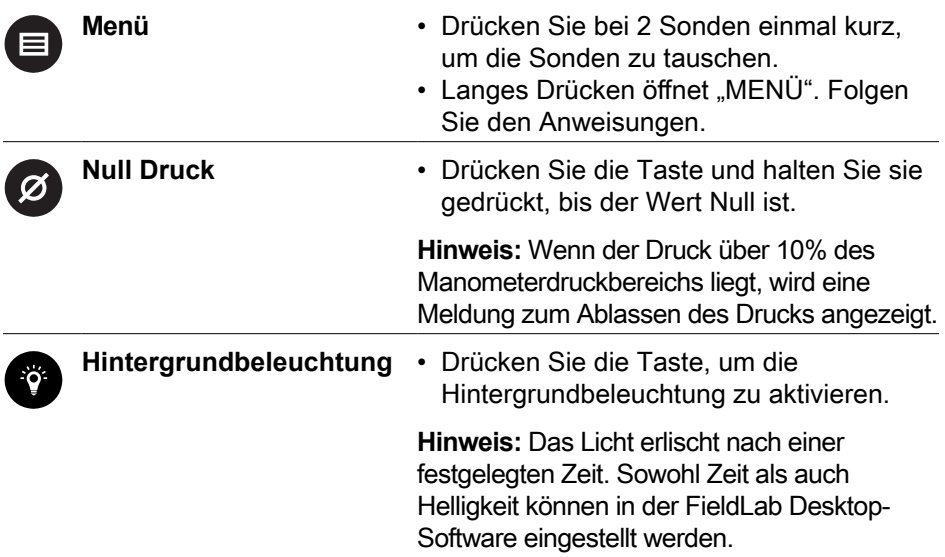

## **Battery Installation**

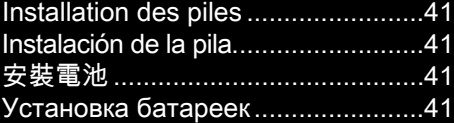

[Instalação das baterias......................41](#page-42-4) [Installazione della batteria...............41](#page-42-5) [Batterieinstallation](#page-43-0) ...........................42

### **EN**

### **Recommended Alkaline AA Batteries (2X) (ANSI 15A, IEC LR6)**

- Duracell MN1500
- Energizer E91

### • Energizer EN91

• Rayovac Max Plus 815

### <span id="page-42-0"></span>**FR**

### **Piles alcalines AA recommandées (2X) (ANSI 15A, IEC LR6)**

- Duracell MN1500
- Energizer E91

• Energizer EN91

• Energizer EN91

• Rayovac Max Plus 815

• Rayovac Max Plus 815

• 勁量 (Energizer) EN91

• 雷特威 (Rayovac) Max Plus 815

### <span id="page-42-1"></span>**ES**

### **Pilas AA alcalinas recomendadas (2X) (ANSI 15A, IEC LR6)**

- Duracell MN1500
- Energizer E91

### <span id="page-42-2"></span>**ZH**

### 推薦使用鹼性 AA 電池(2 節)(ANSI 15A,IEC LR6)

- 金霸王 (Duracell) MN1500
- 勁量 (Energizer) E91

### <span id="page-42-3"></span>**RU**

### **Рекомендуемые щелочные батарейки AA (2 шт.) (ANSI 15A, IEC LR6)**

- Duracell MN1500
- Energizer E91
- Energizer EN91
- Rayovac Max Plus 815

• Rayovac Max Plus 815

### <span id="page-42-4"></span>**PT**

### **Recomenda-se usar baterias alcalinas AA (2X) (ANSI 15 A, IEC LR6)**

- Duracell MN1500
- Energizer E91

### <span id="page-42-5"></span>**IT**

### **Batterie alcaline AA consigliate (2X) (ANSI 15A, IEC LR6)**

- Duracell MN1500
- Energizer E91

• Energizer EN91

• Energizer EN91

• Rayovac Max Plus 815

### <span id="page-43-0"></span>**DE Empfohlene Alkaline AA-Batterien (2X) (ANSI 15A, IEC LR6)**

- Duracell MN1500
- Energizer E91
- Energizer EN91
- Rayovac Max Plus 815

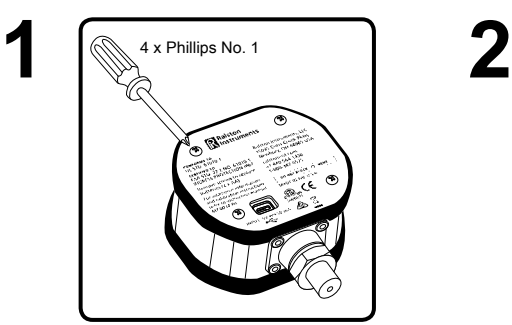

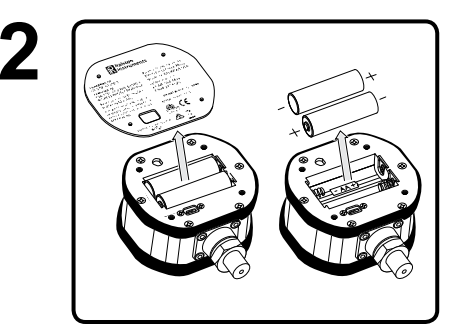

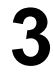

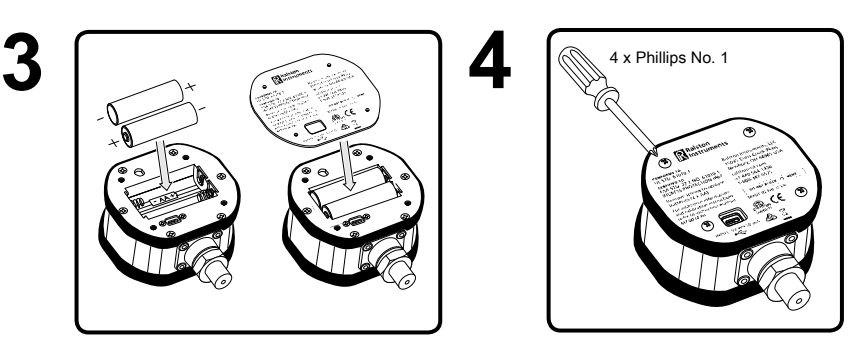

Калибровка Calibragem **Calibrazione** 

### <span id="page-44-0"></span>**EN**

- Download PC software at **[RalstonFieldLab.com](http://RalstonFieldLab.com)**
- Follow instructions in software on how to calibrate pressure or temperature

### **FR**

- Télécharger le logiciel PC sur **[RalstonFieldLab.com](http://RalstonFieldLab.com)**
- Suivez les instructions du logiciel sur la façon d'étalonner la pression ou la température

### **ES**

- Descargar software para PC en **[RalstonFieldLab.com](http://RalstonFieldLab.com)**
- Siga las instrucciones del software sobre cómo calibrar la presión o la temperatura

### **ZH**

- 從 **[RalstonFieldLab.com](http://RalstonFieldLab.com)** 網址下載 PC 軟件
- 按照軟件中有關校準壓力或溫度的說明進行操作

### **RU**

- Скачайте компьютерное приложение на сайте **[RalstonFieldLab.com](http://RalstonFieldLab.com)**
- Откалибруйте давление или температуру в соответствии с инструкциями в приложении

### **PT**

- Baixe o software para computador em **[RalstonFieldLab.com](http://RalstonFieldLab.com)**
- Siga as instruções do software sobre como calibrar pressão ou temperatura

### **IT**

- Scaricare il software per PC su **[RalstonFieldLab.com](http://RalstonFieldLab.com)**
- Seguire le istruzioni del software su come calibrare la pressione o la temperatura

### **DE**

- Laden Sie die PC-Software von **[RalstonFieldLab.com](http://RalstonFieldLab.com)** herunter
- Befolgen Sie die Anweisungen in der Software zum Kalibrieren von Druck oder Temperatur

## <span id="page-45-0"></span>**Specifications**

Caractéristiques Especificaciones 規格

Характеристики Especificações Dati tecnici

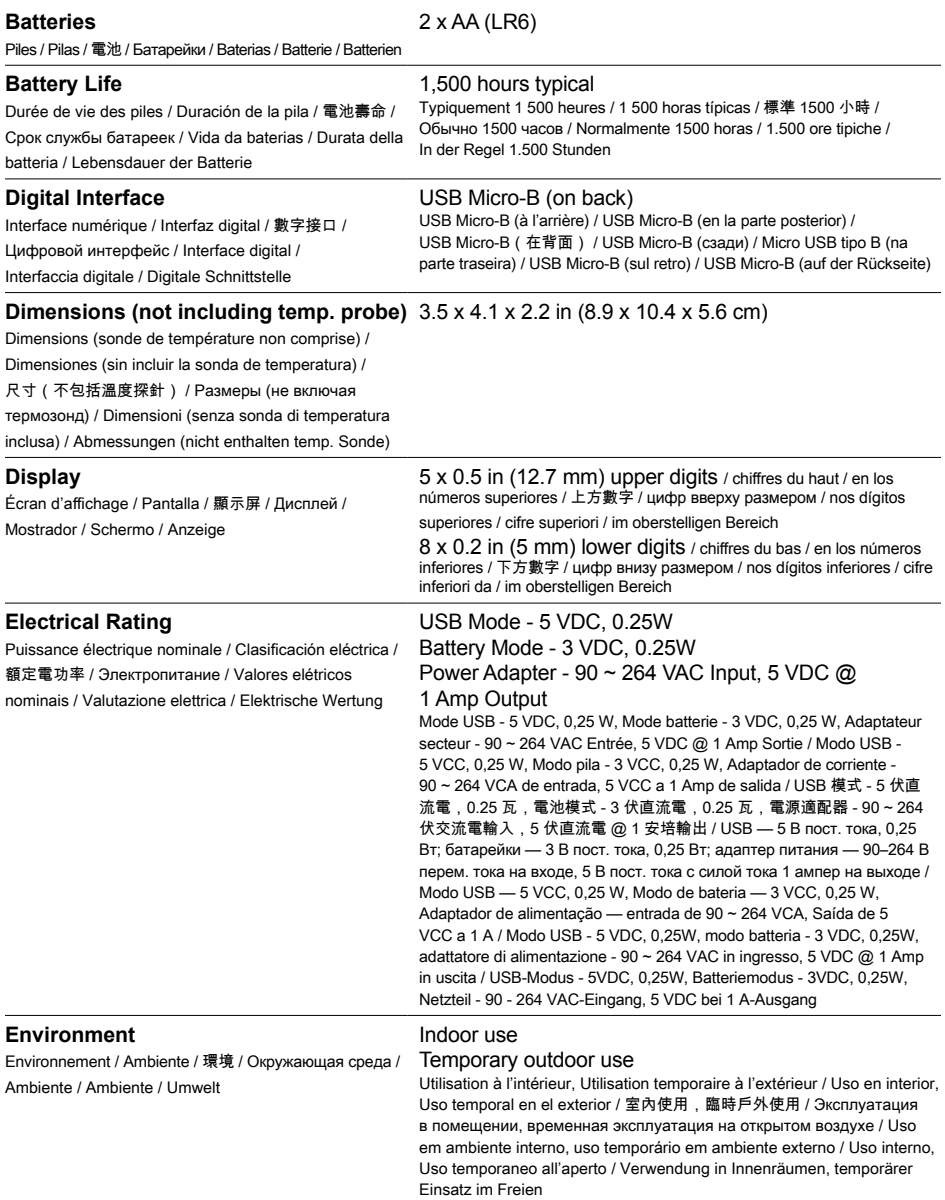

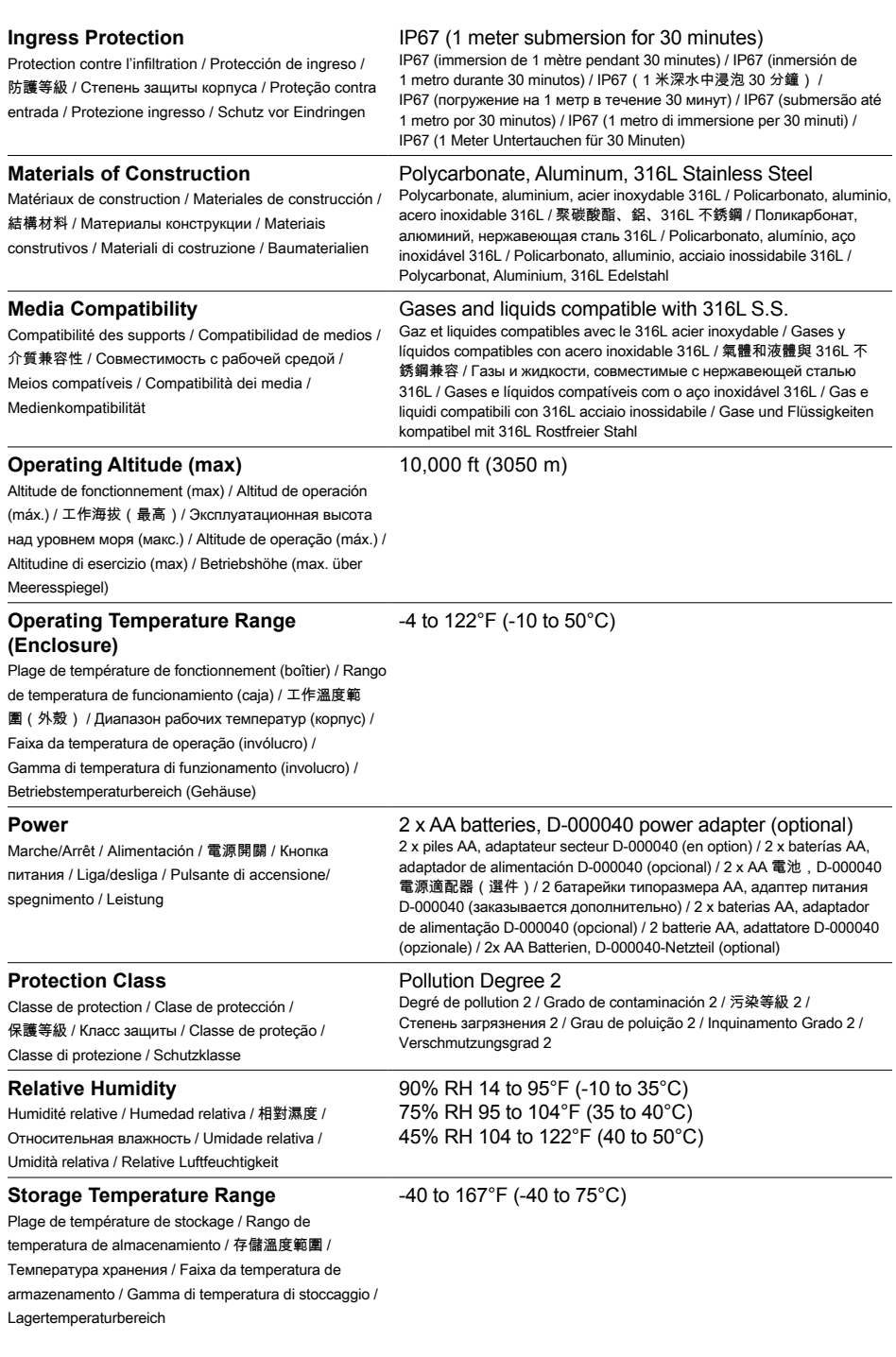

#### **USB Cable**

Câble USB / Cable USB / USB 線 / USB-кабель / Cabo USB / Cavo USB / USB-Kabel

USB Micro, 2 meter, shielded USB Micro, 2 mètres, blindé / USB Micro, 2 metros, blindado / USB Micro, 2 米, 屏蔽線 / Micro USB, 2 метра, экранированный / Micro USB, 2 metros, blindado / USB Micro, 2 metri, schermato / USB Micro, 2 Meter, geschirmt

#### **Weight**

Poids / Poids / 重量 / Масса / Peso / Peso / Gewicht

#### 12 oz (340 g)

### **Pressure Specifications** (for all models with pressure connection, if included)

Spécifications de pression (pour tous les modèles avec raccord de pression, si inclus) / Especificaciones de presión (para todos los modelos con conexión de presión, si está incluida) / 壓力規格(適用於所有帶壓力連接 的型號) / Характеристики давления (для всех моделей с патрубком для измерения давления, если он входит в комплект поставки) / Especificações de pressão (para todos os modelos com conexão de pressão, se incluída) / Specifiche di pressione (per tutti i modelli con attacco di pressione, se incluso) / Druckangaben (für alle Modelle mit Druckanschluss, falls vorhanden)

#### **Pressure Accuracy**

Précision de la pression / Precisión de presión / 壓力 精確度 / Точность измерения давления / Precisão da pressão / Precisione di pressione / Druckgenauigkeit

Raccord de pression / Conexión de presión / 壓力連接 / Патрубок для измерения давления / Conexão de pressão / Connessione a pressione / Druckanschluss

+/-0.1% of full scale (ASME Grade 4A / ISO Class 0,1) +/-0,1% de la pleine échelle (ASME Grade 4A / Classe ISO 0,1) / +/- 0,1% de la escala completa (ASME Grado 4A/ISO Clase 0,1) / +/-0.1% 滿量程 (ASME Grade 4A / ISO Class 0,1) / +/-0,1 % от полной шкалы (класс 4A согласно классификации Американского общества инженеров-механиков/класс 0,1 согласно ISO) / +/-0,1% do fundo de escala (ASME Grau 4A / ISO Classe 0,1) / +/-0,1% del fondo scala (ASME Grado 4A / ISO Classe 0,1) / +/- 0,1% vom vollen Maßstab (ASME-Klasse 4A / ISO-Klasse 0,1)

#### **Pressure Connection**

¼" Male NPT

### **Temperature Specifications** (for all models with thermal probe, if included)

Spécifications de température (pour tous les modèles avec sonde thermique, le cas échéant) / Especificaciones de temperatura (para todos los modelos con sonda térmica, si está incluida) / 溫度規格 ( 適用於所有帶測溫探 針的型號) / Характеристики температуры (для всех моделей с термозондом, если он входит в комплект поставки) / Especificações de temperatura (para todos os modelos com sonda térmica, se incluída) / Specifiche di temperatura (per tutti i modelli con sonda termica, se inclusa) / Temperaturspezifikationen (für alle Modelle mit Wärmesonde, falls vorhanden)

#### **External Temperature Probe** Sonde de température extérieure / Sonda de temperatura externa / 外部溫度探針 / Внешний термозонд / Sonda de temperatura externa / Sonda temperatura esterna / Externe Temperatursonde M12 female, A Code, Silicone seal, IP67 M12 femelle, Code A, Joint silicone, IP67 / M12 femenina, Código A, sello de silicona, IP67 / M12 母頭、A 代碼、矽膠密封件、IP67 / Розетка M12, код A, силиконовое уплотнение, степень защиты IP67 / M12 fêmea, código A, vedação de silicone, IP67 / Femmina M12, Codice A, guarnizione in silicone, IP67 / M12-Buchse, A-Code, Silikondichtung, IP67 **External Thermal Probe Temperature Range** Plage de température de la sonde thermique extérieure / Rango de temperatura de la sonda térmica externa / 外 -22 to 302°F (-30 to 150°C)

部測溫探針溫度範圍 / Диапазон рабочих температур внешнего термозонда / Faixa de temperatura da sonda térmica externa / Gamma di temperatura della sonda termica esterna / Temperaturbereich der externen thermischen Sonde

#### 46

#### **Internal Temperature Probe**

Sonde de température interne / Sonda de temperatura interna / 內部溫度探針 / Внутренний термозонд / Sonda de temperatura interna / Sonda di temperatura interna / Interne Temperatursonde

#### Permanently mounted - dimensions vary with model, IP67

Montage fixe - les dimensions varient en fonction du modèle, IP67 / Montado permanentemente - las dimensiones varían con el modelo, IP67 / 永久安 裝 - 尺寸隨型號變化, IP67 / Стационарный, размеры зависят от модели, степень защиты IP67 / Montagem permanente - as dimensões variam com o modelo, IP67 / Montato in modo permanente - le dimensioni variano a seconda del modello, IP67 / Fest montiert - Maße variieren mit Modell, IP67

#### **Temperature Accuracy**

Précision de température / Precisión de la temperatura / 溫度精確度 / Точность измерения температуры / Precisão da temperatura / Precisione della temperatura / Classe A / Classe A / Klasse A)Temperaturgenauigkeit

+/-(0.27 + 0.004\*|t|) °F +/-  $(0.15 + 0.002^*|t|)$  °C (IEC 60751 Class A / Classe A / Clase A / A 級 / класс А согласно /

## <span id="page-49-0"></span>**Standards and Agency Approvals**

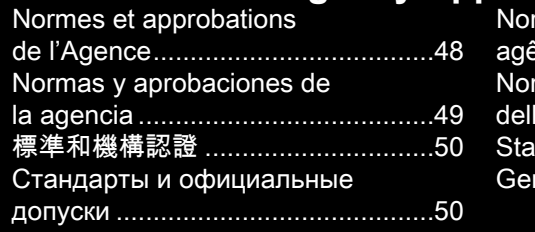

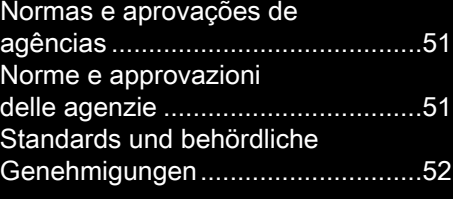

### **EN**

This product complies with the following standards. Refer to EC Declaration of Conformity for specific details

- CAN/CSA-C22.2 No 61010-1-12: 3rd Edition
- UL 61010-1: 3rd Edition
- EN/IEC 61010-1:2010
- AS 61010-1, 3rd Edition
- IEC 61326-1:2012 2nd Edition
- Pressure Equipment Directive (PED) 2014/68/EU
- Electromagnetic Compatibility Directive (EMC) 2014/30/EU

## **Electromagnetic Specifications**

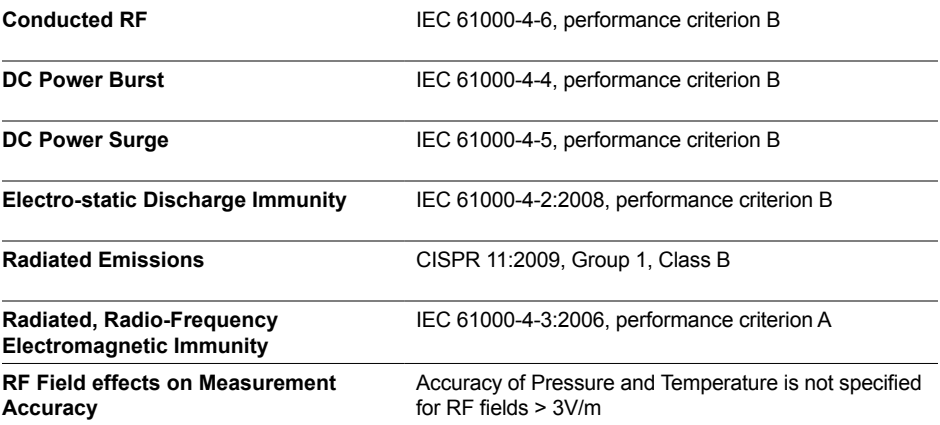

### <span id="page-49-1"></span>**FR**

Ce produit est conforme aux normes suivantes. Se reporter à la déclaration de conformité CE pour les détails spécifiques.

- CAN/CSA-C22.2 N° 61010-1-12: 3ème édition
- UL 61010-1: 3ème édition
- FR/IEC 61010-1:2010
- AS 61010-1, 3e édition
- CEI 61326-1:2012 2e édition
- Directive sur les équipements sous pression (PED) 2014/68/EU
- Directive sur la compatibilité électromagnétique (CEM) 2014/30/EU

## **Spécifications électromagnétiques**

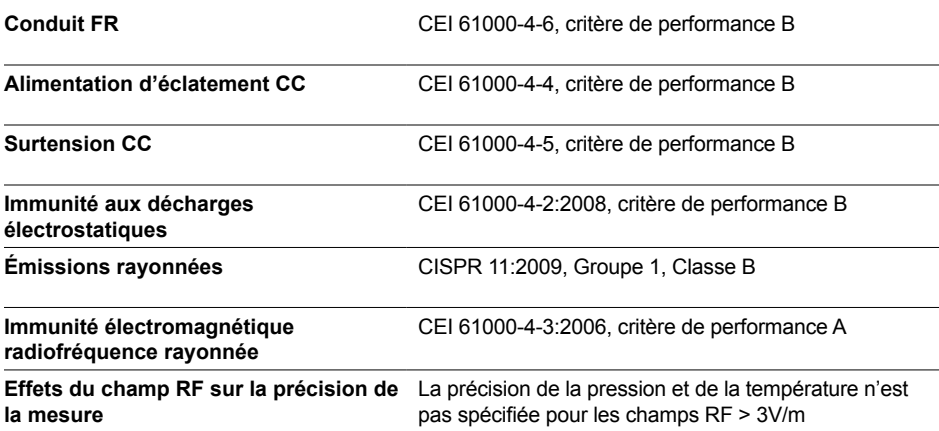

#### <span id="page-50-0"></span>**ES**

Este producto cumple con las siguientes normas. Consulte la declaración de conformidad CE para obtener detalles específicos.

- CAN/CSA-C22.2 No 61010-1-12: 3ra edición
- UL 61010-1: 3ra edición
- EN/IEC 61010-1:2010
- AS 61010-1, 3ra Edición
- IEC 61326-1:2012 2da Edición
- Directiva de equipos a presión (PED) 2014/68/UE
- Directiva de Compatibilidad Electromagnética (EMC) 2014/30/UE

### **Especificaciones electromagnéticas**

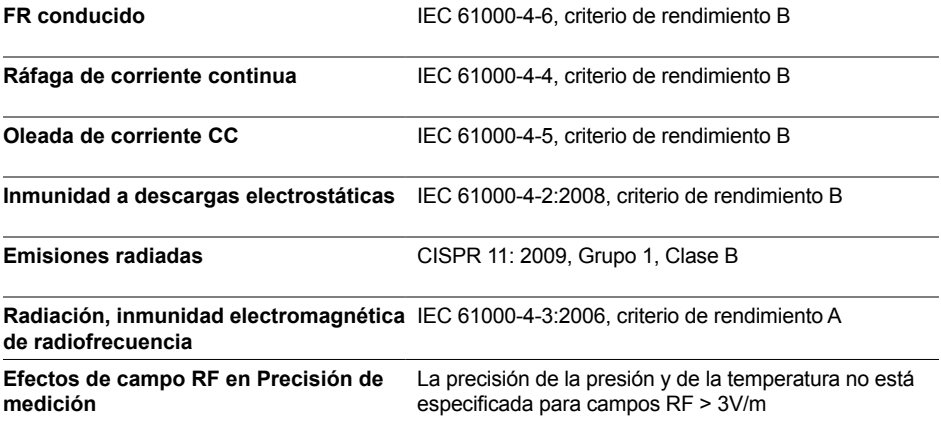

#### <span id="page-51-0"></span>**ZH**

本產品符合以下標準。有關具體細節,請參閱 EC 合規聲明

- CAN/CSA-C22.2 No 61010-1-12:第 3 版
- UL 61010-1:第 3 版
- EN/IEC 61010-1:2010
- AS 61010-1,第 3 版
- IEC 61326-1:2012 第 2 版
- 壓力設備指令 (PED) 2014/68/EU
- 電磁兼容指令 (EMC) 2014/30/EU

#### 電磁規範

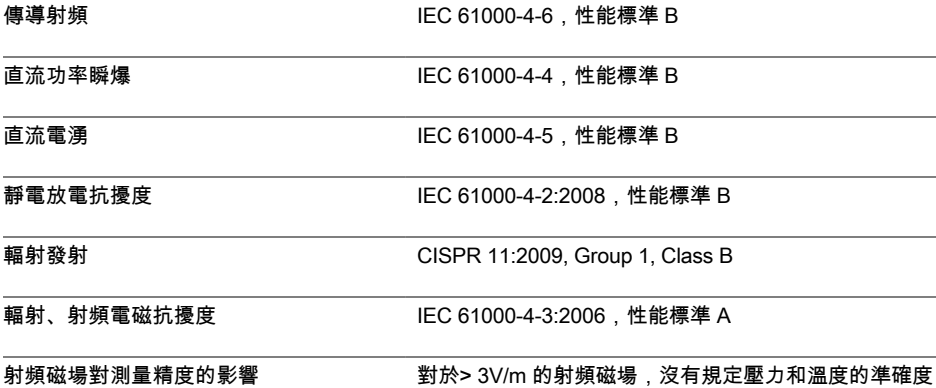

#### <span id="page-51-1"></span>**RU**

Данное изделие соответствует требованиям следующих стандартов. Дополнительная информация представлена в Декларации о соответствии нормам ЕС

- CAN/CSA-C22.2 No 61010-1-12: 3-е издание
- UL 61010-1: 3-е издание
- EN/IEC 61010-1:2010
- AS 61010-1, 3-е издание
- IEC 61326-1:2012, 2-е издание
- Директива ЕС по оборудованию, работающему под давлением 2014/68/EU
- Директива ЕС по электромагнитной совместимости 2014/30/EU

#### **Электромагнитные характеристики**

**Проведено РФ** IEC 61000-4-6, критерий эффективности B

**Пассивная мощность постоянного тока** IEC 61000-4-4, критерий эффективности B

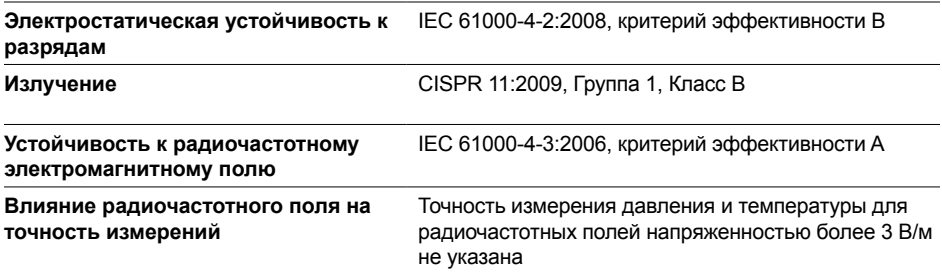

### <span id="page-52-0"></span>**PT**

Este produto está em conformidade com as normas a seguir. Consulte a Declaração de conformidade da CE para ver detalhes específicos

- CAN/CSA-C22.2 Nº 61010-1-12: 3ª edição
- UL 61010-1: 3ª edição
- EN/IEC 61010-1:2010
- AS 61010-1, 3ª edição
- IEC 61326-1:2012 2ª edição
- Diretiva de equipamentos de pressão (PED) 2014/68/EU
- Diretiva de compatibilidade eletromagnética (EMC) 2014/30/EU

### **Especificações eletromagnéticas**

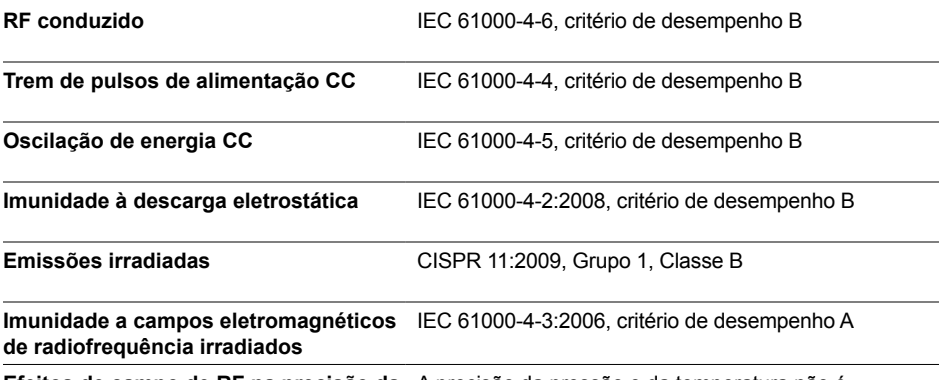

**Efeitos de campo de RF na precisão da** A precisão da pressão e da temperatura não é **medição** especificada para campos de RF > 3 V/m

#### <span id="page-52-1"></span>**IT**

Questo prodotto è conforme alle seguenti norme. Fare riferimento alla Dichiarazione di conformità CE per dettagli specifici.

- CAN/CSA-C22.2 Nr. 61010-1-12: 3a Edizione
- UL 61010-1: 3a Edizione
- IT/IEC 61010-1:2010
- AS 61010-1, 3a edizione
- IEC 61326-1:2012 2a edizione
- Direttiva sulle attrezzature a pressione (PED) 2014/68/UE
- Direttiva sulla compatibilità elettromagnetica (EMC) 2014/30/UE

## **Specifiche elettromagnetiche**

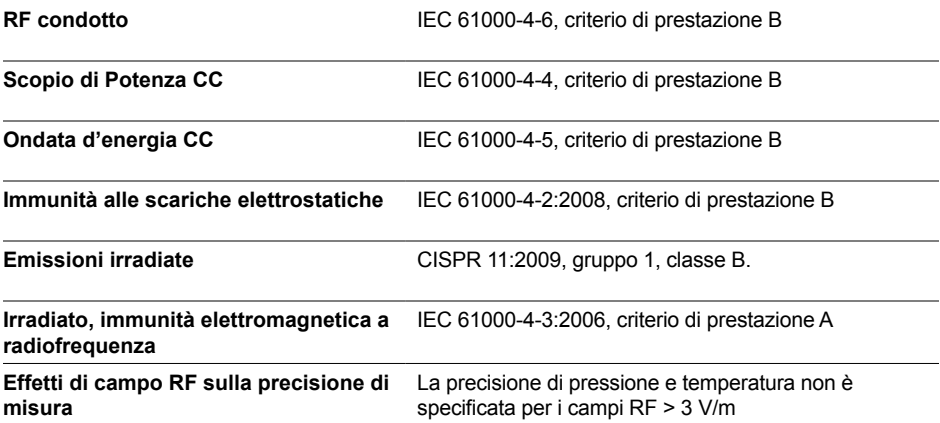

### <span id="page-53-0"></span>**DE**

Dieses Produkt entspricht den folgenden Normen. Einzelheiten finden Sie in der EG-Konformitätserklärung

- CAN/CSA-C22.2 Nr. 61010-1-12: 3. Auflage
- UL 61010-1: 3. Auflage
- EN / IEC 61010-1: 2010
- AS 61010-1, 3. Auflage
- IEC 61326-1: 2012 2. Auflage
- Druckgeräterichtlinie (PED) 2014/68 / EU
- Richtlinie zur elektromagnetischen Verträglichkeit (EMV) 2014/30 / EU

## **Elektromagnetische Spezifikationen**

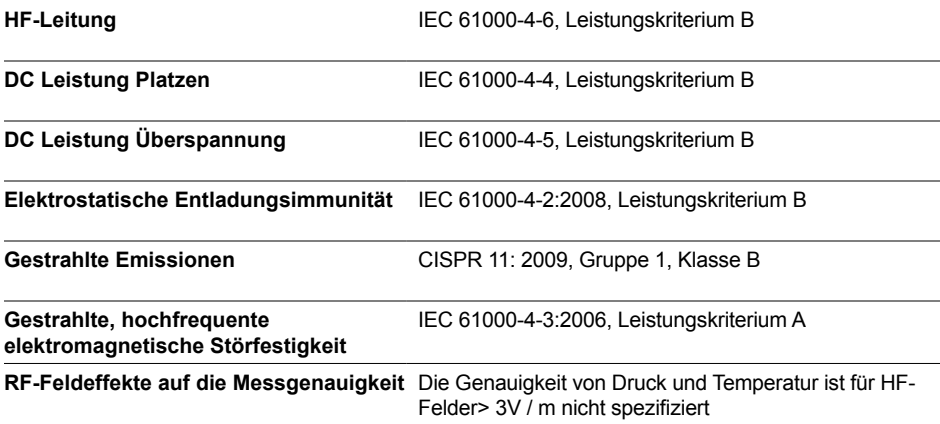

## <span id="page-54-0"></span>**Support**

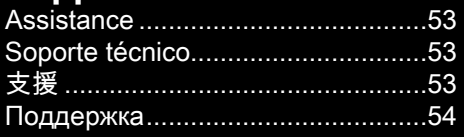

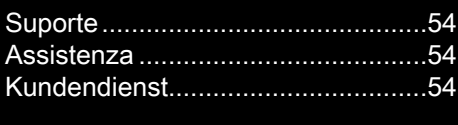

## **EN Online Support**

For step-by-step instructions about how to use LC20, install accessories, and troubleshooting, go to: **[ralstonfieldlab.com/support](http://ralstonfieldlab.com/support)**

## **Customer Service**

Contact Customer service directly

Hours: **Monday–Friday 8:30am-5:00pm EST** Phone: **+1 440-564-1430 | +1 800-347-6575 (US and Canada)** Email: **[support@ralstoninst.com](mailto:support%40ralstoninst.com?subject=Support%20for%20the%20LC20)**

## <span id="page-54-1"></span>**FR Support en ligne**

Pour des instructions étape par étape sur l'utilisation du LC20, l'installation des accessoires et le dépannage, visitez: **[ralstonfieldlab.com/support](http://ralstonfieldlab.com/support)**

### **Service à la clientèle**

Contacter directement le service à la clientèle

Horaires: **Du lundi au vendredi de 8h30 à 17h00 HNE** Téléphone: **+1 440-564-1430 | +1 800-347-6575 (É.-U. et Canada)** E-mail: **[support@ralstoninst.com](mailto:support%40ralstoninst.com?subject=Support%20for%20the%20LC20)**

## <span id="page-54-2"></span>**ES Soporte en línea**

Para obtener instrucciones paso a paso sobre el uso de LC20, la instalación de accesorios y la solución de problemas, vaya a: **[ralstonfieldlab.com/support](http://ralstonfieldlab.com/support)**

## **Servicio al cliente**

Contacte directamente con el servicio al cliente

Horario: **Lunes a viernes de 8:30 a.m. – 5:00 p.m. horario del Este de EE.UU.** Teléfono: **+1 440-564-1430 | +1 800-347-6575 (EE.UU. y Canadá)** Email: **[support@ralstoninst.com](mailto:support%40ralstoninst.com?subject=Support%20for%20the%20LC20)**

## <span id="page-54-3"></span>**ZH** 線上支持

有關如何使用 LC20、安裝附件和故障排除的分步說明,請訪問: **[ralstonfieldlab.com/support](http://ralstonfieldlab.com/support)**

客戶服務 請直接聯絡客戶服務

工作時間: 週一至週五 早 8:30 – 晚 5:00(美國東部時間) 電話: **+1 440-564-1430 | +1 800-347-6575** (美國和加拿大) 電子郵件: **[support@ralstoninst.com](mailto:support%40ralstoninst.com?subject=Support%20for%20the%20LC20)**

## <span id="page-55-0"></span>**RU Онлайн-поддержка**

Пошаговые инструкции по эксплуатации прибора LC20, установке вспомогательного оборудования, выявлению и устранению неисправностей приведены на сайте **[ralstonfieldlab.com/support](http://ralstonfieldlab.com/support)**

### **Отдел по работе с клиентами**

Контактная информация отдела по работе с клиентами

Время работы: **Понедельник-пятница с 8:30 – 17:00 (восточное стандартное время)** Телефон: **+1 440-564-1430 | +1 800-347-6575 (США и Канада)** E-mail: **[support@ralstoninst.com](mailto:support%40ralstoninst.com?subject=Support%20for%20the%20LC20)**

### <span id="page-55-1"></span>**PT Assistência on-line**

Para obter instruções passo a passo sobre como usar o LC20, instalar acessórios e solucionar problemas, acesse: **[ralstonfieldlab.com/support](http://ralstonfieldlab.com/support)**

### **Assistência ao cliente**

Entre em contato diretamente com a Assistência ao cliente

Horas: **De segunda a sexta-feira, das 8:30 hs – 17:00 hs (Horário da costa leste dos EUA)** Telefone: **+1 440-564-1430 | +1 800-347-6575 (EUA e Canadá)**

E-mail: **[support@ralstoninst.com](mailto:support%40ralstoninst.com?subject=Support%20for%20the%20LC20)**

## <span id="page-55-2"></span>**IT Assistenza online**

Per istruzioni passo dopo passo su come utilizzare il LC20, installare gli accessori e la risoluzione dei problemi, andare a: **[ralstonfieldlab.com/support](http://ralstonfieldlab.com/support)**

### **Servizio clienti**

Contattare direttamente il servizio clienti

Ore: **Dal lunedì al venerdì dalle 8:30 am – 5:00 pm EST** Telefono: **+1 440-564-1430 | +1 800-347-6575 (USA e Canada)** E-mail: **[support@ralstoninst.com](mailto:support%40ralstoninst.com?subject=Support%20for%20the%20LC20)**

## <span id="page-55-3"></span>**DE Online-Hilfe**

Für schrittweise Anweisungen zur Verwendung von LC20, Installieren von Zubehör und Fehlerbehebung gehen Sie zu: **[ralstonfieldlab.com/support](http://ralstonfieldlab.com/support)**

### **Kundendienst**

Wenden Sie sich direkt an den Kundendienst

Geschäftszeiten: **Montag bis Freitag 8:30 – 17:00 Uhr EST** Telefon: **+1 440-564-1430 | +1 800-347-6575 (USA und Kanada)** E-Mail: **[support@ralstoninst.com](mailto:support%40ralstoninst.com?subject=Support%20for%20the%20LC20)**

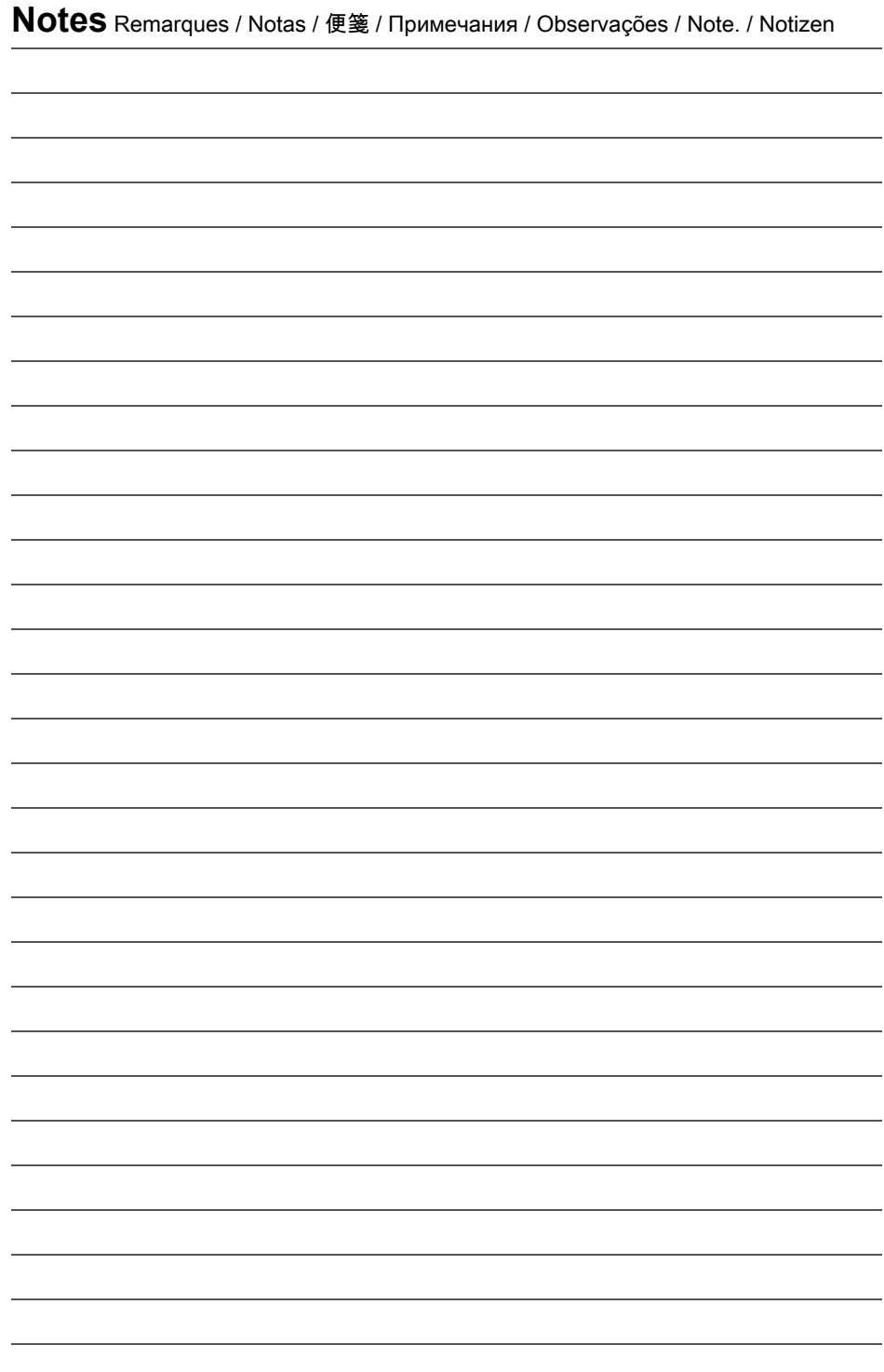

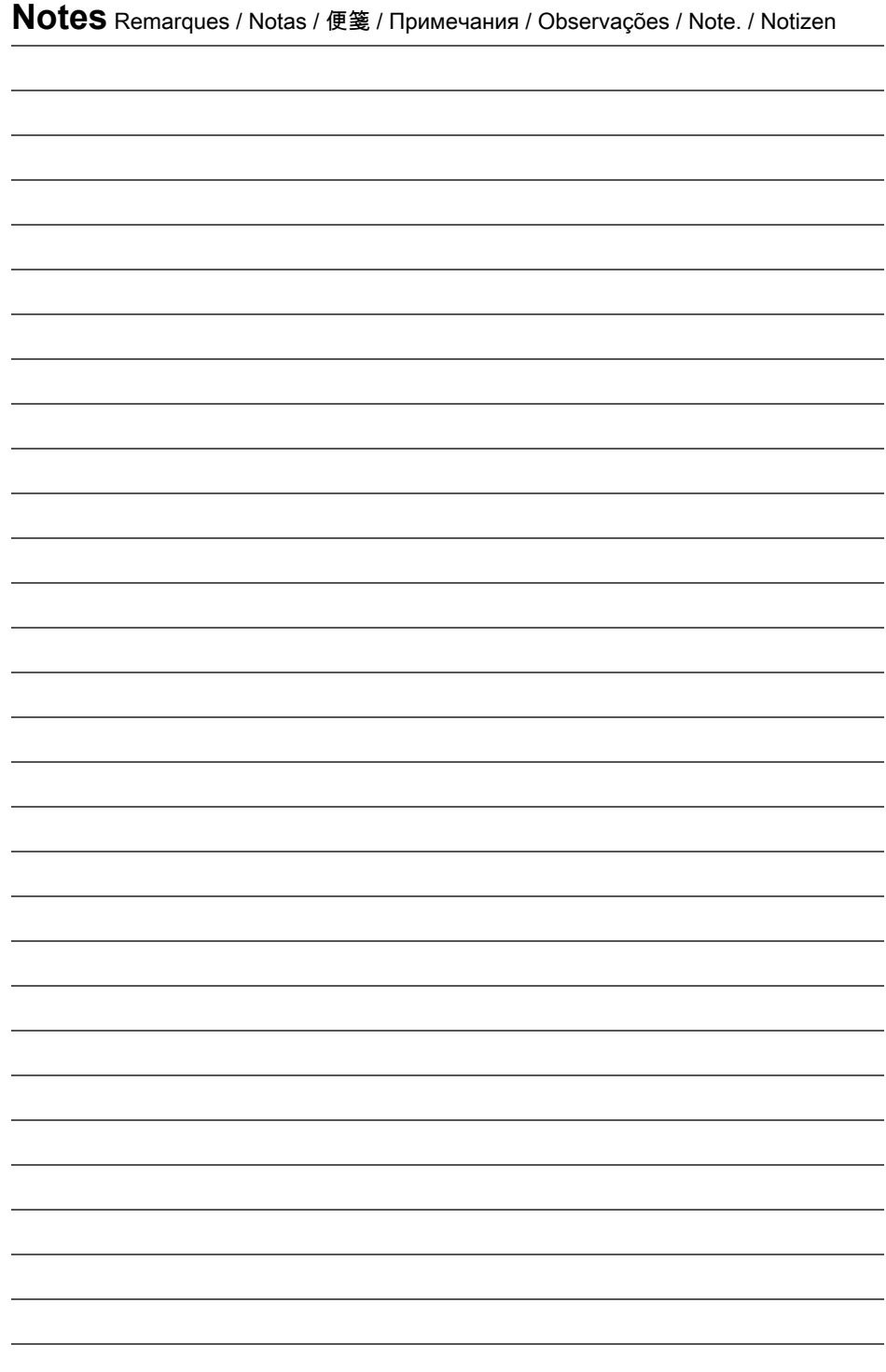

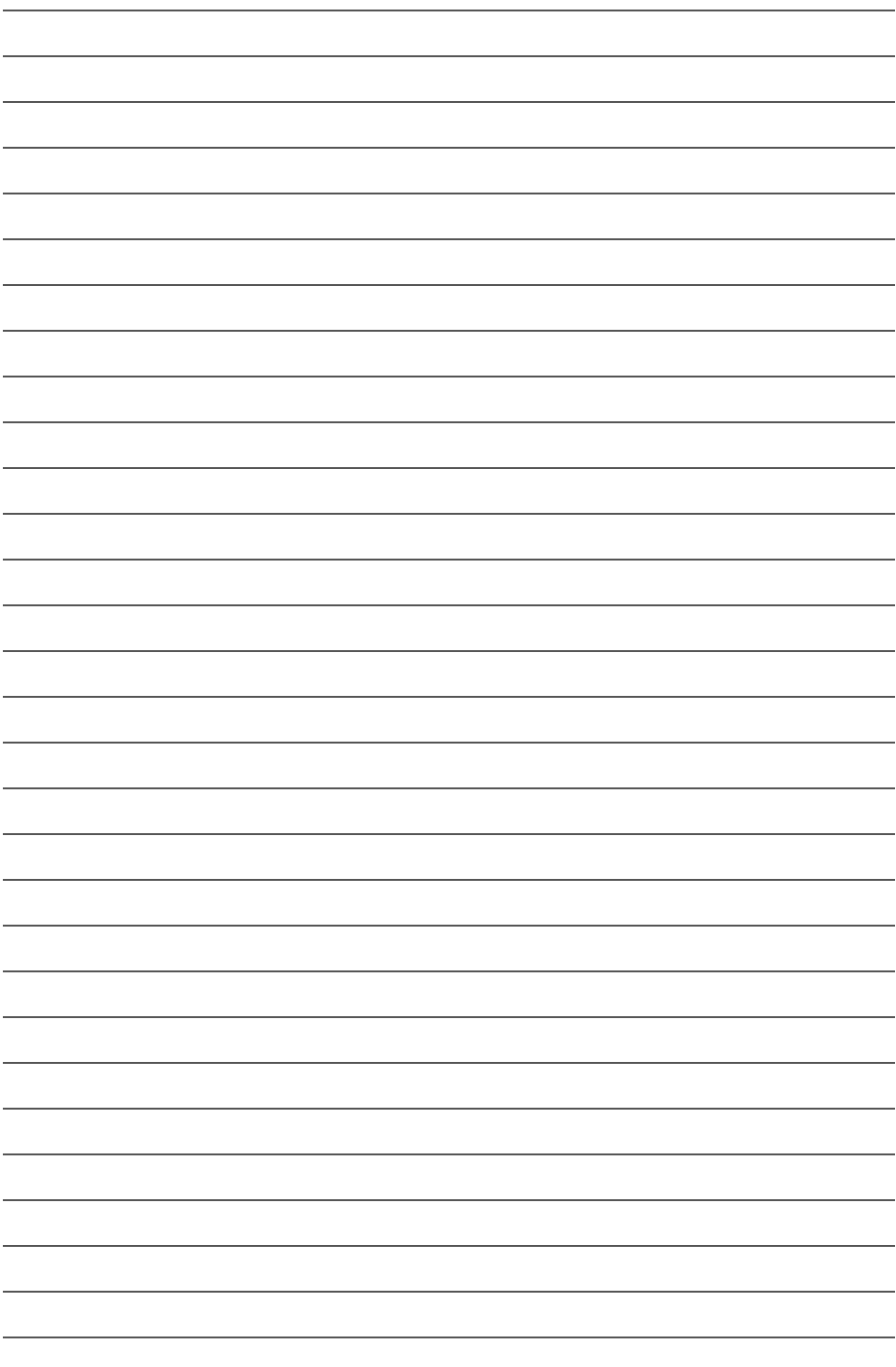

# **LC20** Quick-start Guide

Guide de démarrage rapide du LC20 Guía de inicio rápido de LC20 LC20 快速入門指引 Краткое руководство по эксплуатации прибора LC20

Guia de início rápido do LC20 Guida introduttiva rapida del LC20 LC20 Schnellstartanleitung

### **For all models of Ralston LC20 Digital Pressure or Temperature Gauges**

Pour tous les modèles de manomètres et thermomètres numériques Ralston LC20 Para todos los modelos digitales de medidores de presión o temperatura Ralston LC20 適用於所有型號 Ralston LC20 的數字壓力或溫度計 Для всех моделей цифровых манометров и термометров Ralston LC20 Para todos os modelos do LC20 da Ralston de medidores digitais de pressão ou de temperatura Per tutti i modelli di manometri e termometri digitali Ralston LC20 Für alle Modelle der Ralston LC20 Digitaldruck- oder Temperaturmessgeräte

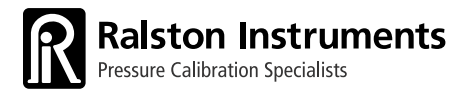

**[ralstoninst.com](http://ralstoninst.com/)**

Hours: **8:30 am – 5:00 pm EST** Phone: **1 440-564-1430** Toll Free: **1 800-347-6575 (US and Canada)** Support: **[ralstoninst.com/support](http://ralstoninst.com/support) •** Parts and Service: **[ralstoninst.com/](http://ralstoninst.com/lc)LC** Email: **[support@ralstoninst.com](mailto:support%40ralstoninst.com?subject=Support%20for%20the%20LC20)**